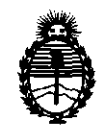

Ministerio de Salud Secretaría de Políticas, Regulación e Institutos

## A.N.MAT. **DJSPOSJCION N• 3 4 9 6**

BUENOS AIRES, 17 MAY 2011

VISTO el Expediente N° 1-47-21251/10-1 del Registro de esta Administración Nacional de Medicamentos, Alimentos y Tecnología Médica (ANMAT), y

CONSIDERANDO:

Que por las presentes actuaciones Johnson & Johnson Medica! S.A. solicita se autorice la inscripción en el Registro Productores y Productos de Tecnología Médica (RPPTM) de esta Administración Nacional, de un nuevo producto médico.

Que las actividades de elaboración y comercialización de productos médicos se encuentran contempladas por la Ley 16463, el Decreto 9763/64, y MERCOSUR/GMC/RES. Nº 40/00, incorporada al ordenamiento jurídico nacional por Disposición ANMAT Nº 2318/02 (TO 2004), y normas complementarias.

Que consta la evaluación técnica producida por el Departamento de Registro.

Que consta la evaluación técnica producida por la Dirección de Tecnología Médica, en la que informa que el producto estudiado reúne los requisitos técnicos que contempla la norma legal vigente, y que los establecimientos declarados demuestran aptitud para la elaboración y el control de calidad del producto cuya inscripción en el Registro se solicita.

Que los datos identiflcatorios característicos a ser transcriptos en los proyectos de la Disposición Autorizante y del Certificado correspondiente, han sido convalidados por las áreas técnicas precedentemente citadas.

Que se ha dado cumplimiento a los requisitos legales y formales que Que se<br>contempla la normat contempla la normativa vigente en la materia.

"2011 -Año del Trabajo Decente, la Salud y Seguridad de los Trabajadores"

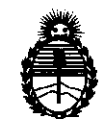

## **DISPOSICION N· .3 4 9 6**

Ministerio de Salud Secretaría de Políticas, Regulación e Institutos A.N.M.A.T.

Que corresponde autorizar la inscripción en el RPPTM del producto médico objeto de la solicitud.

Que se actúa en virtud de las facultades conferidas por los Artículos 8º, inciso II) y 10º, inciso i) del Decreto 1490/92 y por el Decreto 425/10.

Por ello;

### EL INTERVENTOR DE LA ADMINISTRACIÓN NACIONAL DE MEDICAMENTOS, ALIMENTOS Y TECNOLOGÍA MÉDICA

DISPONE:

ARTICULO 1º- Autorízase la inscripción en el Registro Nacional de Productores y Productos de Tecnología Médica (RPPTM) de la Administración Nacional de Medicamentos, Alimentos y Tecnología Médica del producto médico de marca Ortho, nombre descriptivo ANALIZADOR AUTOMATICO PARA INMUNOHEMATOLOGIA y nombre técnico Analizadores para Hematología, Automatizados, de acuerdo a lo solicitado, por Johnson & Johnson Medical S.A. , con los Datos Identificatorios Característicos que figuran como Anexo I de la presente Disposición y que forma parte integrante de la misma.

ARTICULO 2° - Autorízanse los textos de los proyectos de rótulo/s y de instrucciones de uso que obran a fojas 6 y 7 a 42 respectivamente, figurando como Anexo II de la presente Disposición y que forma parte integrante de la misma.

ARTICULO 30 - Extiéndase, sobre la base de lo dispuesto en los Artículos precedentes, el Certificado de Inscripción en el RPPTM, figurando como Anexo III de la presente Disposición y que forma parte integrante de la misma

ARTICULO 40 - En los rótulos e instrucciones de uso autorizados deberá figurar la leyenda: Autorizado por la ANMAT, PM-16-503, con exclusión de toda otra leyenda no contemplada en la normativa vigente.

"2011 -Año del Trabajo Decente, la Salud y Seguridad de los Trabajadores"

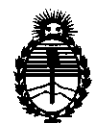

**DISPOSICION N• '3 4 9 6** 

Ministerio de Salud Secretaría de Políticas, Regulación e Institutos A.N.M.A.T.

ARTICULO so- La vigencia del Certificado mencionado en el Artículo 30 será por cinco (S) años, a partir de la fecha impresa en el mismo.

ARTICULO 6º - Regístrese. Inscríbase en el Registro Nacional de Productores y Productos de Tecnología Médica al nuevo producto. Por Mesa de Entradas notifíquese al interesado, haciéndole entrega de copia autenticada de la presente Disposición, conjuntamente con sus Anexos I, II y 111. Gírese al Departamento de Registro a los fines de confeccionar el legajo correspondiente. Cumplido, archívese.

Expediente Nº 1-47-21251/10-1 DISPOSICIÓN Nº **3496** 

ORSINGHER O A. ORSINGTON 01 . .

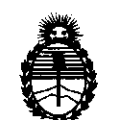

Ministerio de Salud Secretaría de Políticas, Regulación e Institutos A.N.M.A.T.

#### ANEXO I

DATOS IDENTIFICATORIOS CARACTERÍSTICOS del PRODUCTO MÉDICO inscripto en el RPPTM mediante DISPOSICIÓN ANMAT N° **..... 3.4 ... g. .. s ..... .** 

Nombre descriptivo: ANALIZADOR AUTOMATICO PARA INMUNOHEMATOLOGIA Código de identificación y nombre técnico UMDNS: 17-741 - Analizadores para Hematología, Automatizados

Marca del producto médico: ORTHO

Clase de Riesgo: Clase I

Indicación/es autorizada/s: analizador automático para inmunohematología.

Modelo/s: AutoVue Innova.

Condición de expendio: venta exclusiva a profesionales e instituciones sanitarias. Nombre del fabricante: Ortho Clinical Diagnostics Inc.

Lugar/es de elaboración: 1001 US Highway 202, Raritan, New Jersey 08669, Estados Unidos.

Expediente Nº 1-47-21251/1001<br>DISPOSICIÓN Nº  $\overline{3}^{49}$  6

SINGHER

"2011 -Año del Trabajo Decente, la Salud y Seguridad de los Trabajadores"

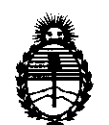

Ministerio de Salud Secretaría de Políticas, Regulación e Institutos A.N.M.A.T.

 $\subset\hspace{-0.6cm}\raisebox{0.5pt}{\text{\circle*{1.5}}}\hspace{0.2cm}$ 

#### ANEXO II

TEXTO DEL/LOS RÓTULO/S e INSTRUCCIONES DE USO AUTORIZADO/S del PRODUCTO MÉDICO inscripto en el RPPTM mediante DISPOSICIÓN ANMAT **N° ....... l.4 .. 9 ... 6 ......... .** 

**RSINGHER** Dr. OTTO A. OROMATI<br>SUB-INTERVENT Dr. OT N.M.A.T.

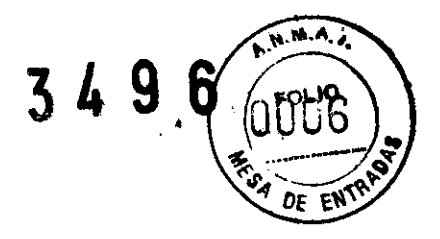

ANEXO III.B- ROTULO

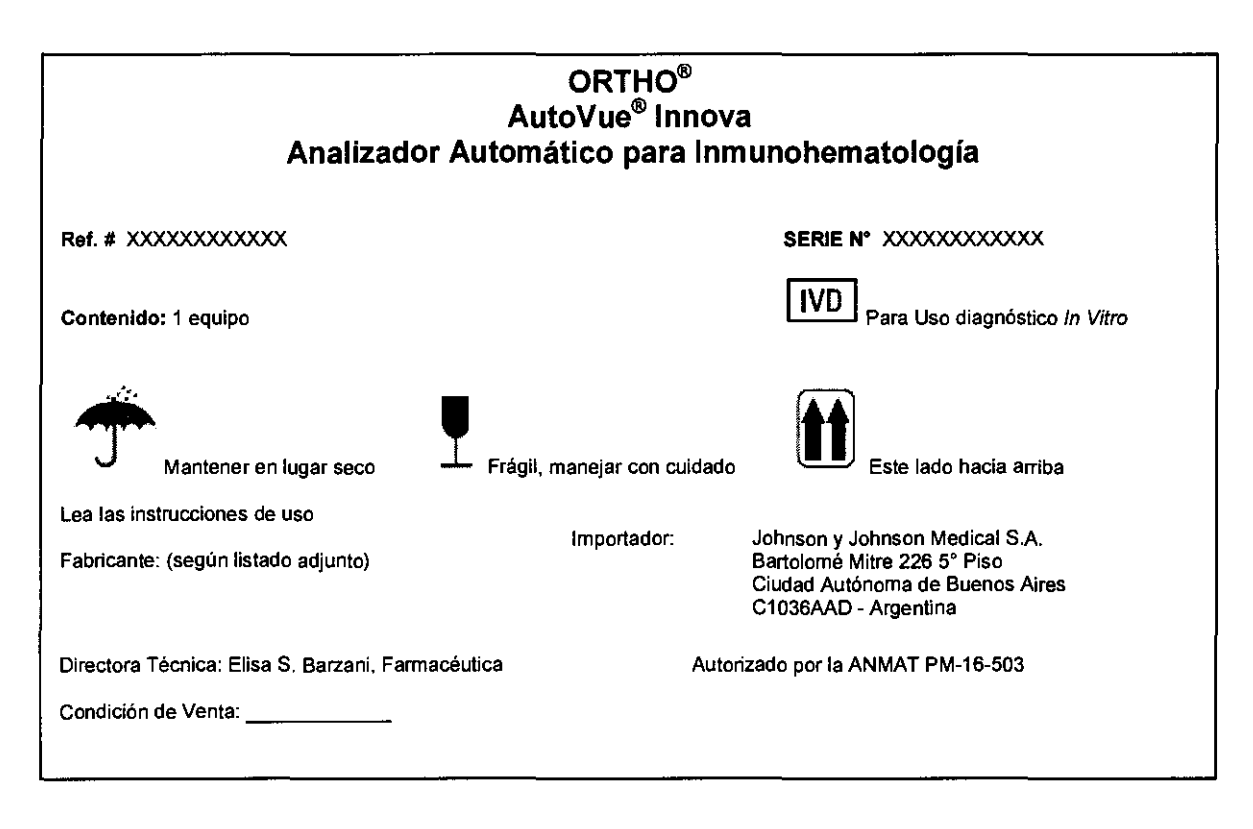

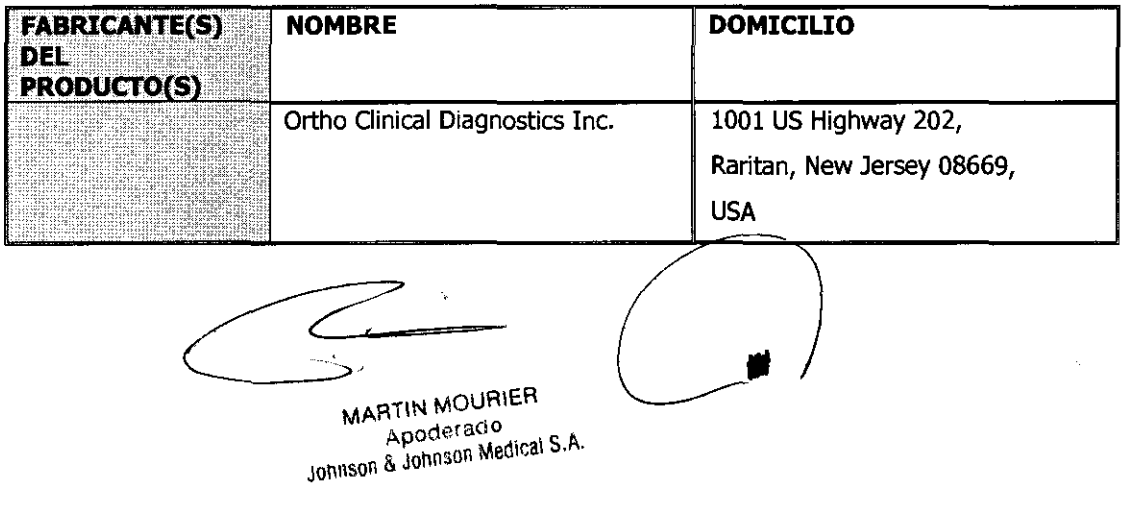

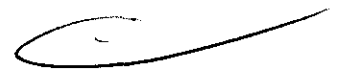

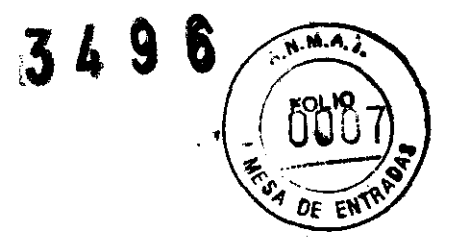

#### **ANEXO III B INSTRUCCIONES DE USO**

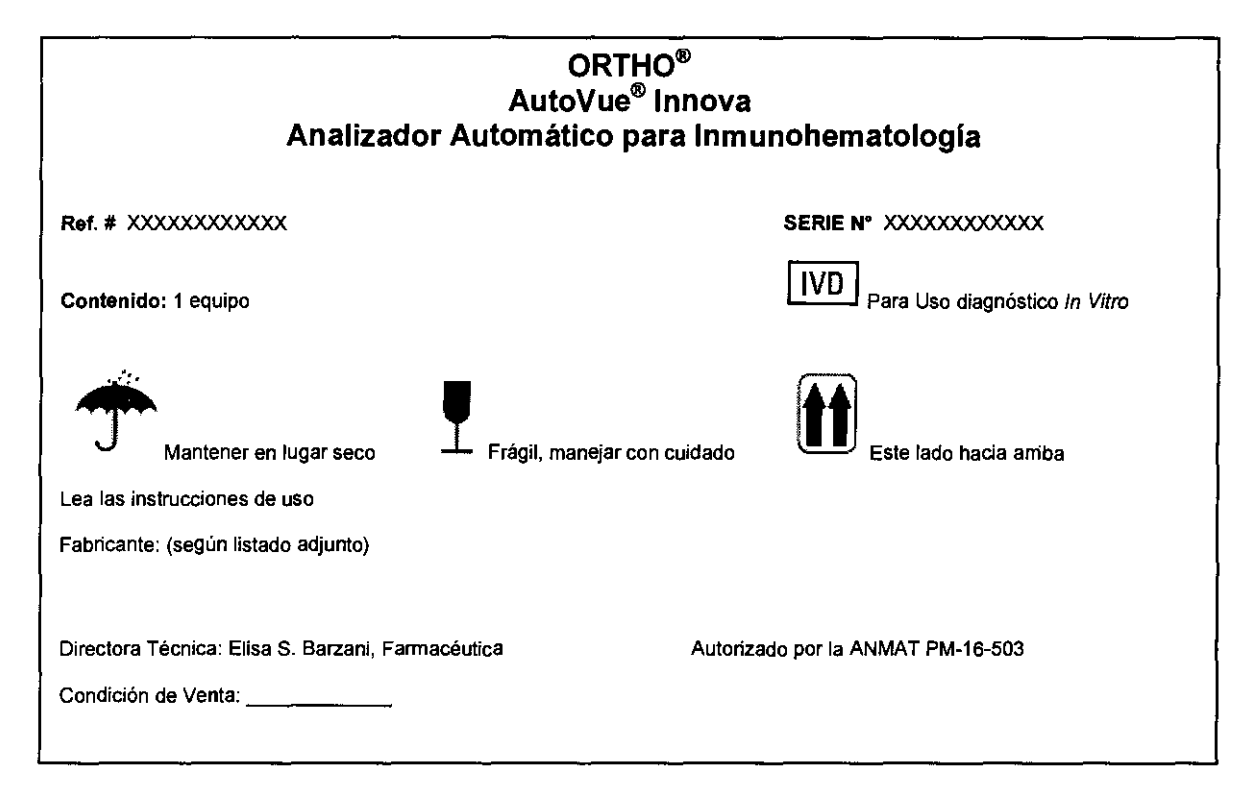

#### **DESCRIPCIÓN DEL DISPOSITIVO**

ORTHO AutoVue *Innova* es un equipo analítico totalmente automatizado para realizar pruebas de tipaje sanguíneo y pruebas de compatibilidad mediante la utilización de cassettes Sistema BioVue.

ORTHO AutoVue *Innova* realiza el pipeteo automatizado de líquidos, la manipulación, incubación, centrifugación de cassettes y la clasificación e interpretación de la reacción. El equipo ORTHO AutoVue *Innova* consta de los siguientes componentes principales. *Véase* la Figura l.

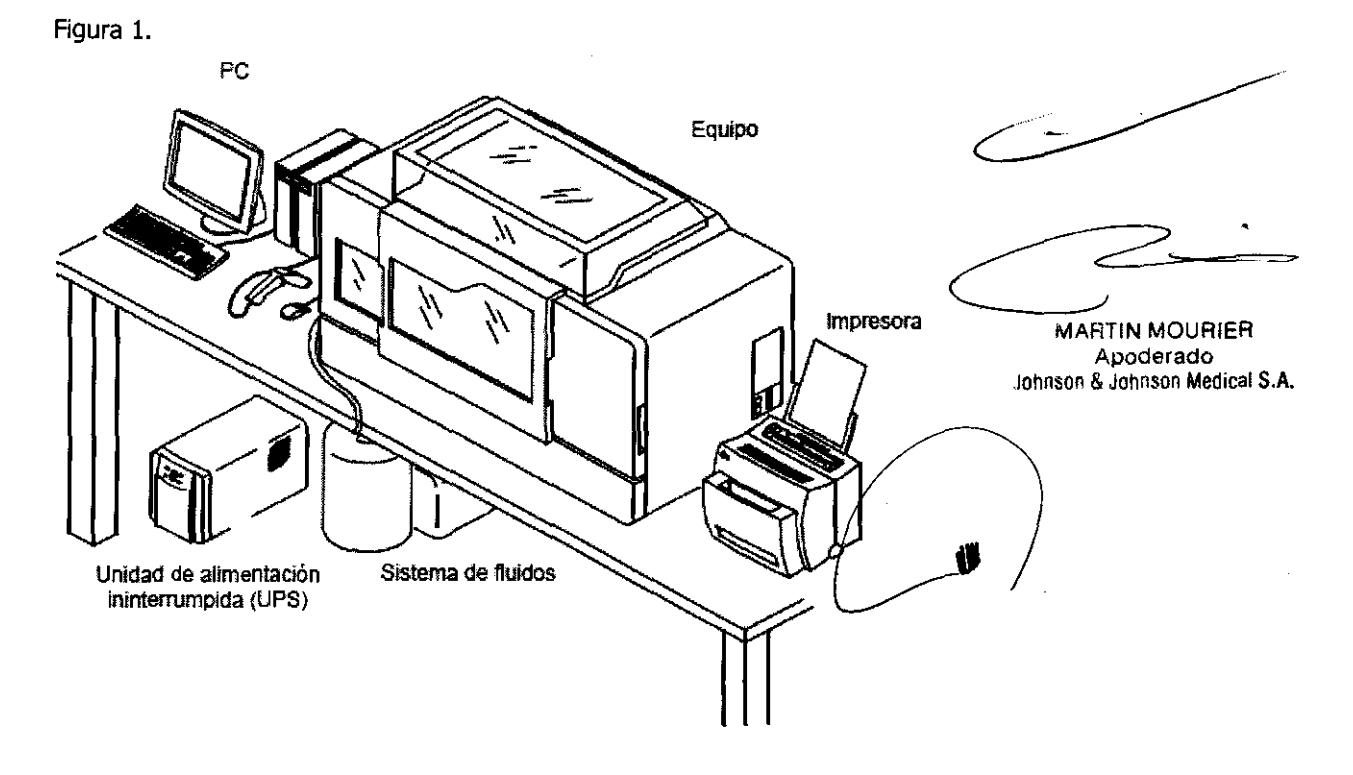

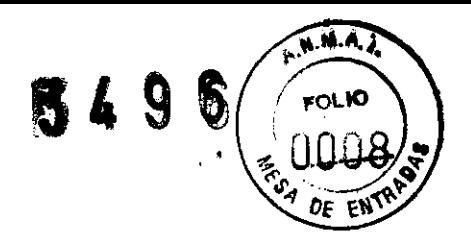

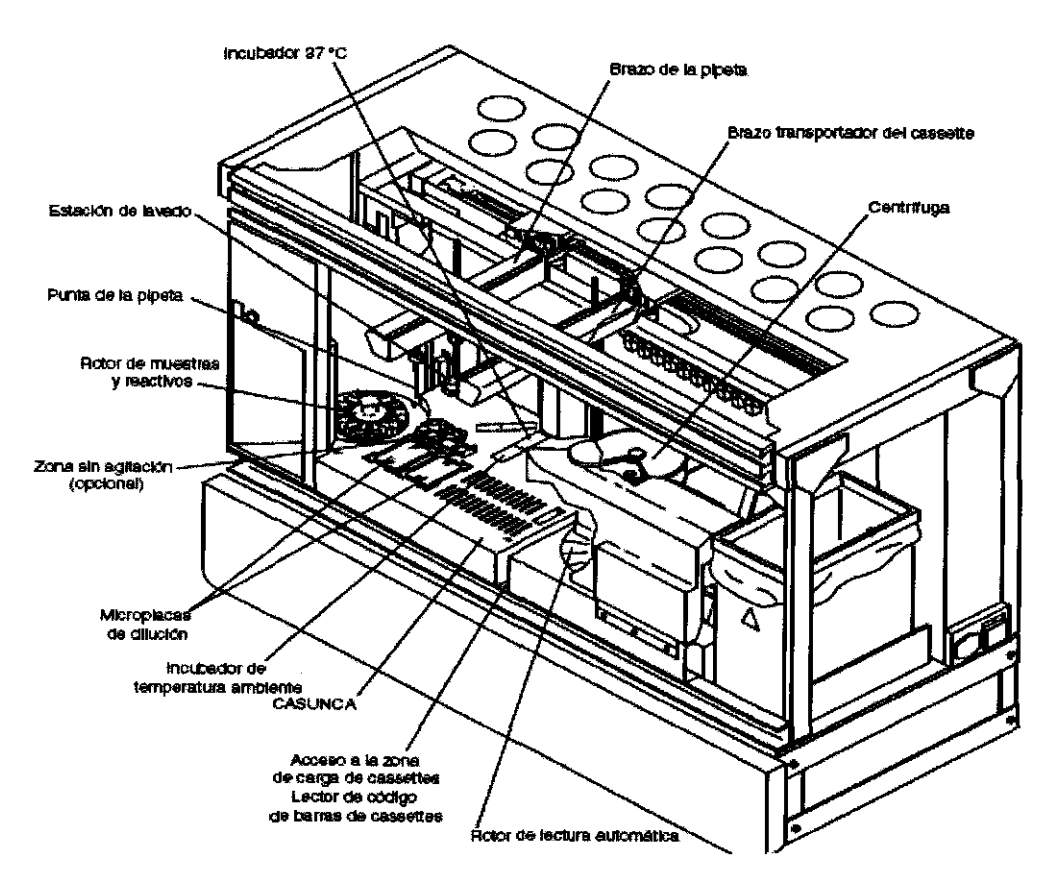

#### Menú de pruebas

- ABO/Rh
- Grupo sérico
- Determinación del fenotipo Rh
- Prueba cruzada paciente/donante
- Escrutinio de anticuerpos
- Identificación de anticuerpos
- Prueba directa de antiglobolina
- Prueba rnzimática
- C1asiñcación de antígenos especiales
- Pruebas de CC

#### Capacidad para tubos de muestra

 $\bullet$  42 tubos de muestra

#### Dimensiones de los tubos de muestra

- 10x75mmy100mm
- 13 x 75 mm y 100 mm
- 16x75mmy100mm
- 10,25 x 47 mm (pediálrica)
- Otros tobos pediátricos especiales

#### Tipos de muestra

- Sangre total ceotrifugada
- Paquete de hematies
- Suspensión de hematíes al 0.8% • Suspensión de hematies al 0,8%<br>• Suspensión de hematies al 3–5%<br>• Suero o plasma
- Suspensión de hematíes al 3–5%
- 

Tipos de cassettes ~ MARTIN MOURIER MARTIN MOURIER<br>Apoderado Johnson & Johnson Medical S.A.

/<br>• ا

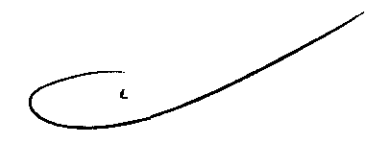

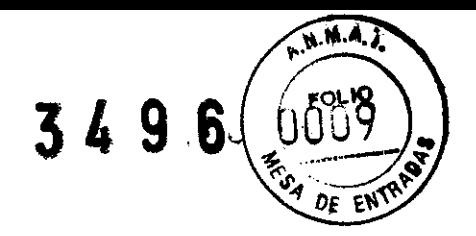

- ABO-Rh/Reverse
- ABD
- Rh-hr
- ABO-Rh/DAT
- AHG polyspecific
- DAT
- AHG Anti-IgG
- ABO-Rh
- ADK
- AHG polyspecific/neutral (MIXTA)
- Reverse
- RhiK
- Neutral
- Kell
- Kell/Control
- ABODD

#### Tipos de reactivos

- Hematies reactivos SURGISCREEN®
- Hematíes reactivos SELECTOGEN<sup>®</sup>
- Hematíes reactivos AFFIRMAGEN®
- Hematies reactivos AFFIRMAGEN<sup>®</sup> 4
- ORTHO BioVne SCREEN
- Hematíes reactivos Diego
- ORTHO<sup>®</sup> BLISS
- Reactivos de control de calidad para banco de sangre (BRC kit)
- Hematies reactivos RESOLVE<sup>®</sup> Panel A
- Hematíes reactivos RESOL VE® Panel B
- Hematíes reactivos RESOL VE® Panel C
- Hematíes reactivos BioVue Screen al 0,8%
- Hematies reactivos RESOLVE<sup>®</sup> Panel A al 0,8%
- $\blacksquare$  Hematíes reactivos RESOL VE® Panel B al 0,8%
- Hematies reactivos RESOLVE<sup>®</sup> Panel C al 0,8%
- Dilnyente para hematíes al 0.8%
- Hematíes reactivos Diego al 0,8%
- Hematies reactivos SURGISCREEN® al 0,8%
- Hematies reactivos SELECTOGEN<sup>®</sup> al 0,8%
- 0,8% Hematies reactivos AFFIRMAGEN<sup>®</sup>
- Controles de sangre total simulada AlbaQ-Chek<sup>39</sup> J
- Control Ortho COI 7<sup>®</sup>
- Control Ortho CQI 9<sup>®</sup>

#### Capacidad de reactivos

- Rotor de reactivos con tres configuraciones físicas distintas disponibles:
	- Tipo 01: contiene 14 posiciones de reactivo: 12 posiciones para viales de 3 mL y 2 posiciones para viales de *5* mL ó 10 mL.
	- Tipo 02: contiene 14 posiciones de reactivo: 8 posiciones para viales de 3 mL y 6 posicio~s para viales de *5* mL ó 10 mL.
	- Tipo 03: contiene 14posiciones de reactivo para los viales de 5 mL ó lOmL.
- Zona para los reactivos qne no necesitan agitación qne ioclnyt:
	- *2* posiciones para viales de 50 mL
	- 2 posiciones para viales de 10 mL

#### Capacidad de cassettes

• 240 Capacidad de 240 cassettes ORTHO BioVue System

 $\overbrace{ }^{2}$ 

MARTIN MOURIER<br>Apoderado Johnson & Johnson Medical S.A

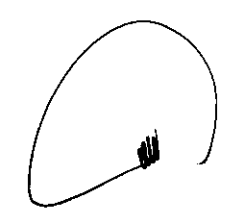

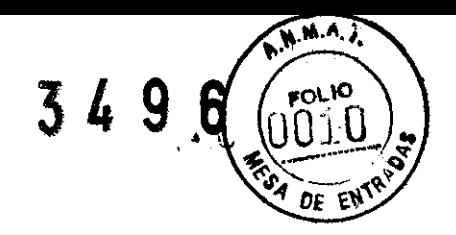

#### **Funciones del equipo**

Las funciones fundamentales del equipo son:

- Preparación de las suspensiones de hematíes
- Dispensación de la muestra y del reactivo
- Incubación
- **Centrifugación**
- Lectura automatizada e interpretación de los resultados
- Inventario de reactivos, consumibles y otros recursos del equipo

Deb utilizarse el software de ORTHO AutoVue *Innova* para manejar el equipo.

El software se instala en el ordenador personal que se suministra con el equipo

ORTHO AutoVue *Innova* ha sido cualificado para su uso con cassettes ORTHO BioVue System, diluyentes y hematíes reactivos ORTHO.

#### **Funciones del software**

- Las funciones del software son:
- Identificar las muestras, reactivos y cassettes
- Operaciones de control de ORTHO AutoVue *Innova;* por ejemplo,
	- Identificar materiales (cassettes, reactivos y líquidos del equipo) necesarios para procesar muestras y advertir a los usuarios si se detectan cantidades insuficientes
	- Comprobar las posiciones de las muestras y reactivos etiquetados con código de barras en la gradilla de muestras y en la gradilla de reactivos
	- Ejecutar las pruebas
	- Controlar las funciones del hardware, como las temperaturas del incubador, la velocidad de centrifugación y otras operaciones críticas
	- Identificar los cassettes parcialmente utilizados para su reutilización
	- Identificar y mostrar los cassettes que requieren la supervisión del usuario
	- Gestionar el tiempo de incubación de los cassettes
	- Manejar la centrífuga
- Interpretar los resultados de la prueba (clasificación de la reacción)
- Almacenar los datos de los resultados de las pruebas en archivos a corto plazo y a largo plazo
- Transferir las pruebas solicitadas del LIS y transmitir al LIS los resultados de las pruebas
- Exportar los mensajes de alarma al monitor externo
- Identificar las acciones del usuario y del equipo
- Informar a los usuarios de la programación y requisitos de mantenimiento y control de calidad

#### **INDICACIONES**

ORTHO AutoVue *Innova* está diseñado para automatizar las pruebas inmunohematológicas in vitro de sangre humana utilizando la tecnología de cassettes ORTHO BioVue System (BioVue) y el procesamiento digital de imágenes. ORTHO AutoVue *Innova* se puede usar como equipo individual o conectado a través de una interfaz al LIS (Sistema informático del laboratorio) del usuario.

ORTHO AutoVue *Innova* realiza automáticamente funciones de procesamiento de la prueba, como pipeteo del líquidos, manejo de los cassettes, incubación, centrifugación, clasificación e interpretación de las reacciones y gestión de datos.

#### **CONDICIONES AMBIENTALES**

- Temperatura de funcionamiento/ambiental: l8°-30°C
- Humedad de funcionamiento: 20-95% de humedad

El equipo debe funcionar en las condiciones ambientales mencionadas más arriba. No está previsto el uso del equipo fuera de los límites indicados.

#### **LIMITACIONES DEL EQUIPO Y DEL SOFTWARE**

El equipo está diseñado para-utilizar los cassettes Sistemá BioVue y los reactivos aprobados de Ortho-Clinical.

MARTIN MOURIER Apoderado Apoderado<br>Johnson & Johnson Medical S.A

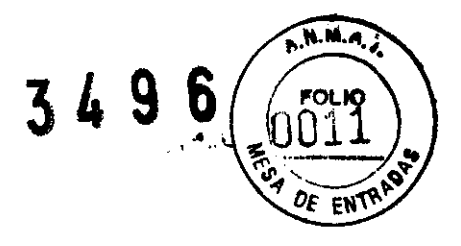

- Para más información acerca de su utilización, consulte las instrucciones de uso de cada uno de los reactivos y diluyentes usados con ORTHO AutoVue *Innova.*
- OCD ha validado el uso de sus reactivos patentados en el equipo ORTHO AutoVue *Innova.* OCD no asume ninguna responsabilidad sobre los resultados obtenidos con reactivos que no son de OCD. Es responsabilidad del usuario validar los reactivos que no son de OCD para su utilización en este equipo.
- Los códigos de barras de algunos reactivos utilizan un único dígito para indicar la fecha de caducidad. ORTHO AutoVue *Innova* considera los dígitos correspondientes al año actual (p.ej., 8 para 2008) y los tres años siguientes (9, O, 1) como válidos y no caducados. Por consiguiente, es posible que se considere que algunos artículos que hayan superado significativamente su fecha de caducidad (seis años o más) se consideren válidos y no caducados. El usuario debe confirmar la fecha de caducidad de cada artículo en la pantalla Recursos.
- ORTHO AutoVue *Innova* fue diseñado para reducir la posibilidad de que se produzcan problemas técnicos (por ejemplo, contaminación, etc.); no obstante, estas instrucciones y limitaciones permanecen operativas cuando se utiliza el equipo ORTHO AutoVue *Innova* para realizar una prueba BioVue. Por ejemplo, el Sistema BioVue requiere que las muestras de sangre del cordón umbilical se laven una vez en solución salina isotónica antes de analizarlas. Esto también es aplicable para ORTHO AutoVue *Innova.* Las instrucciones de uso indican cómo preparar las muestras y las limitaciones conocidas del equipo Sistema BioVue.
- La funcionalidad completa del equipo y del software está basada en las opciones configurables por el usuario. Es responsabilidad del administrador del equipo configurar y validar estas opciones conforme a las normas de su centro.
- El equipo no ofrece la posibilidad de controlar o identificar los pasos de preparación del reactivo requeridos antes de su colocación en el equipo.
- Limitaciones del código de barras:
	- La identificación positiva de las muestras, de los reactivos y de los cassettes queda garantizada sólo cuando las etiquetas del código de barras son leídas por el equipo o mediante un lector manual.
- No utilizar muestras fuertemente hemolizadas, lipémicas o ictéricas, ya que pueden dar lugar a interpretaciones discrepantes con ORTHO AutoVue *Innova.*
- No utilizar muestras coaguladas o incompletamente anticoaguladas, ya que podrían interferir con el pipeteo del equipo.
- La fibrina o el material en forma de partículas puede interferir con la interpretación de la reacción de los cassettes.
- Las reacciones cuestionables o discrepantes deberán ser validadas por el usuario.
- Use la información demográfica al volver a utilizar un Núm. de identificación de la muestra con otras muestras de sangre. Si un Núm. de identificación de la muestra se usa más de una vez, sin asociarlo a los datos demográficos de un paciente o de una donación, los informes del Núm. de identificación de la muestra (usados para otra muestra de sangre) que cubren un período de tiempo que incluya varias pruebas con el mismo Núm. de identificación de la muestra, mostrarán resultados (incluidos los resultados de otra muestra de sangre) en el mismo informe como si se tratara siempre de la misma sangre.
- El cajón de cassettes solamente puede abrirse utilizando el botón de orden del software. No puede abrirse manualmente.
- Hay que prestar una atención especial al introducir manualmente a través del teclado el Núm. de identificación de la muestra y la información del lote para que se introduzcan correctamente.
- Si el interruptor del equipo se apaga mientras está en funcionamiento el software de ORTHO AutoVue *Innova,* aparecerá el Error 221:"iComunicación serie perdida! La aplicación se cerrará." Una vez que el usuario toque "Aceptar", la aplicación se cerrará. Entonces el usuario deberá reiniciar el equipo y reiniciar el software.
- Al introducir información en los campos alfanuméricos, no se debe incluir el símbolo "barra vertical". El uso de este carácter puede provocar problemas relacionados con el archivo.
- Los números de lote de los cassettes consisten en un prefijo de producto de tres letras (por ej., IGC), seguido de un número de lote de tres cifras (por ej., 353) seguido por una letra (por ej., A). En algunos casos la letra puede estar seguida por un dígito simple que representa una subdivisión del lote. Entonces, el número completo de lote podría ser IGC353A o IGC353Al.

Se produce una situación de error cuando subdivisiones del mismo lote se mezclan juntas en un equipo. Si se cargan en ORTHO AutoVue *Innova* cassettes del lote IGC353A y del lote IGC353A1 y se lleva a cabo una prueba de CC del lote IGC353A, el equipo considerará gde se han realizado las pruebas de CC del lote IGC353A1. El resultado es que los lotes que per sométieron a la prueba de CC se tratarán como si

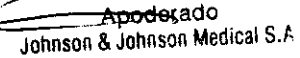

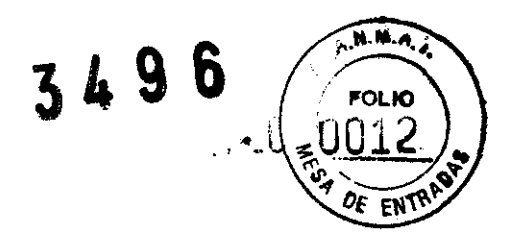

hubieran pasado la prueba de CC. No obstante, hacemos notar que el equipo identifica correctamente y por separado estos dos lotes en el registro de las pruebas realizadas.

- Mientras el sistema está pipeteando no puede abrirse la puerta principal. El software no muestra ningún mensaje para indicar que la puerta principal no puede abrirse durante el pipeteo. La pantalla de **Estado,** opción **Cajón de cassettes** indica exactamente el número de cassettes que hay en la Bandeja de cassettes. Sin embargo, la visualización de la posición de los cassettes en la bandeja puede no coincidir con la Bandeja de cassettes real. Por ejemplo, la Bandeja de cassettes pueden contener cassettes en las posiciones 1-10, pero el software puede visualizar los cassettes en las posiciones 1D-20. Esto no afecta a las operaciones de rutina.
- Si el usuario está conectado en el modo Configuración, las funciones de rutina no son accesibles. Aparece el mensaje "Explorando" en la pantalla de **Muestras** y en la pantalla de **Estado.** El usuario puede ignorar el mensaje "Explorando" y seguir trabajando en modo Configuración.
- Al especificar una ruta del directorio para los archivos de sonido en la pantalla de **Configuración,** opción **General,** el usuario debe tocar el botón **Prueba** antes de tocar el botón **OK** para que el software acepte la ruta del directorio para los archivos de sonido.
- El mensaje de error 204 aparecerá si el usuario escribe un valor incorrecto en el campo de **Cierre automático del sistema** en la pantalla de **Configuración,** opción **Niveles de acceso,** sección **Reglas de inicio de sesión.** El Oerre automático de la sesión está establecido en unidad de minutos, pero el mensaje de error 204 indica una unidad de días. Si el usuario introduce un valor entre 0-120 minutos, este mensaje de error no aparecerá.
- Los términos "interpretación" y "resultado" se utilizan de manera indistinta en este manual.
- Para las operaciones de mantenimiento diario, si el mantenimiento hay que hacerlo dentro de 4 horas, el software empieza a avisar al usuario 4 horas y 20 minutos antes en lugar de 4 horas antes.
- El software puede mostrar incorrectamente un mensaje de error de **Pocillo no encontrado** en vez de un mensaje de error de **Luz demasiado baja.** Esto podría ocurrir cuando el sistema no encuentra un pocillo o cuando la luz del AutoReader es demasiado tenue para leer el cassette y generar la imagen de un cassette.
- El software puede mostrar incorrectamente un mensaje de error de **Pocillo vacío** en lugar de un mensaje de error de **Muy pocos hematíes.**
- El sistema no puede apagarse cuando está realizando una operación. Si el usuario toca el botón de **Apagado** el software no se apagará hasta que no hayan terminado todas las operaciones.
- En una situación de emergencia, para apagar el equipo inmediatamente debe utilizar el interruptor que hay en el lado derecho del equipo,
- Las pruebas de rutina no empezarán hasta que haya una cantidad suficiente de reactivos con el mismo número de lote cargada en la gradilla. Asegúrese de que los reactivos del mismo tipo de reactivo que están cargados en la gradilla tienen
- números de lote idénticos. • Cuando no hay suficiente cantidad de diluyente para completar las pruebas en una muestra en la posición de la muestra se visualiza un símbolo  $\bullet$  en lugar de un símbolo  $\bullet$  y parpadea el botón **Recursos** en

el cuadro de control. Rellene el contenedor de diluyente para resolver el error y continúe con la rutina. • Si las pruebas de rutina no se procesan de la forma esperada, haga lo siguiente:

• Compruebe si los reactivos del equipo han caducado, Sustituya los reactivos y a continuación abra y cierre la puerta principal para permitir que el sistema detecte los reactivos.

• Compruebe que todas las puertas estén cerradas. El sistema no puede realizar una rutina completa si hay una puerta abierta. Tan pronto como una puerta se abre para cargar o sacar muestras, la centrifugación y la lectura del cassette continuarán, pero el sistema detendrá el pipeteo. Asegúrese de que todas las puertas estén cerradas y prosiga con las puebas de rutina.

- Cuando se produce un error de pipeteo en una muestra, por ejemplo debido un coágulo, para resolver el error debe retirarse el coágulo y cambiar el tubo de muestra a otra posición para que el sistema puede volver a pipetear a muestra.
- Cuando el sistema arroje un error por causa de un tubo de muestra vaáo, ompruebe que en el tubo haya suficiente cantidad de muestra y colóquelo n otra posición del rotor de muestras para que así el sistema pueda pipetear la muestra.
- Si se carga una muestra de donante para una solicitud de prueba cruzada existente antes de que estén disponible los resultados de un donante anterior para la misma solicitud, es posible que no se programen las pruebas para la muestra del donante y, por tanto, que no se realicen. Esto da lugar a un error del equipo CCIN002, que indica que no se llevarán a cabo las pruebas correspondientes al donante.

/ Apoderado<br>Johnson & Johnson Medical S.A.

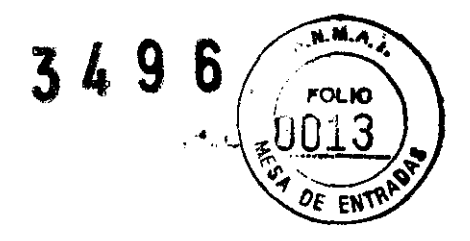

• En el caso de pruebas cruzadas, los resultados de compatibilidad global y los resultados detallados de los pocillos pueden ser contradictorios si:

• el resultado del pocillo de la prueba cruzada resultó positivo (incompatible), pero se produjo un error de superado el límite del tiempo serológico (STRV),

y • los resultados de la repetición de la prueba resultaron negativos (compatible).

Los resultados globales tanto en la pantalla como en el informe se mostrarán como incompatible. Dado que no se muestran ni se imprimen los resultados con errores STRV, en los resultados detallados quedará reftejado como compatible.

Esta limitación sólo puede dar lugar a posibles resultados de compatibilidad cruzada incompatibles falsos, no a resultados de compatibilidad cruzada compatibles falsos. De igual modo, existirá una discrepancia evidente en la situación anterior en los resultados de los Detalles de la prueba que aparecen en pantalla: la imagen del cassette mostrará un resultado compatible en el pocillo en el que se ha repetido la prueba, pero el resultado del donante aparecerá como incompatible. Esto también queda reftejado en la Usta de trabajo y en los resúmenes de recuento x/n del Detalle del perfil.

- Al arrancar el AutoVue por primera vez, si el usuario introduce una solicitud de prueba antes de que el incubador de 37 °C haya alcanzado la temperatura correcta, no se programará ni se realizará la prueba. El usuario debe reiniciar el programador del sistema abriendo y cerrando la puerta principal una vez que el incubador haya alcanzado la temperatura de funcionamiento.
- Cuando el usuario abra la pantalla Detalles de la bandeja de revisión en la pantalla Estado, opción Cajón de cassettes, aparecerá el mensaje "razón para guardar el cassette". Actualmente, el software sólo puede mostrar dos de los posibles códigos de razón: razón 1 (Guardar por umbral, definido por el usuario) y razón 3 (No guardado). Esto se corregirá en una actualización futura.
- Seleccione en todos los casos la opción Nueva búsqueda al comprobar los resultados de la solicitud de prueba en la pantalla Búsqueda.
- En pruebas a las que se ha sometido el sistema ORTHO AutoVue *Innova* se encontró que al llevar a cabo un escrutinio de anticuerpos con muestras cuya proporción de anticuerpos era muy elevada (>1:1024) en ocasiones puede haber contaminación por arrastre sobre la siguiente muestra pipeteada. Las demás muestras que se analizaron no se vieron afectadas. En dichas pruebas no se encontraron indicios de que se hubiera producido contaminación cruzada en muestras en las que la proporción de anticuerpos fuera de 1:512 o 1:1024 en condiciones normales de funcionamiento. Con los procedimientos de mantenimiento de rutina semanales y diarios que se describen en este Manual de formación y referencia habrá menos probabilidades de que se produzca contaminación cruzada cuando se tenga que analizar una muestra con una elevada proporción de anticuerpos.

#### **PRECAUCIONES**

#### **Precauciones generales relativas al uso**

- Los usuarios deben ser técnicos de laboratorio entrenados con conocimientos de inmunohematología y poseer conocimientos básicos del manejo de ordenadores personales y deberán recibir formación para el manejo de ORTHO AutoVue *Innova.*
- La utilización del equipo de forma distinta a la especificada en este manual puede dañar el equipo y los componentes de protección del usuario del equipo.
- Si se produce un error en el hardware o en el software de ORTHO AutoVue *Innova* para el cual no se pueda emprender una acción correctora o si tiene dudas sobre la seguridad del equipo, póngase en contacto con el Servicio Técnico de OCD.
- La instalación y la puesta en marcha sólo podrá realizarla el personal autorizado por OCD. Solamente se pueden utilizar repuestos aprobados por el fabricante.
- Para la instalación, el uso y el mantenimiento seguros de todos los equipos conectados al equipo y el PC, deben seguirse las instrucciones de los manuales originales de uso entregados por el fabricante y que se suministran junto con el equipo.
- Para obtener los mejores resultados, siga con exactitud los procedimientos que se describen en este documento.

#### **Precauciones de seguridad eléctrica**

- Actúe con precaución al conectar *o* desconectar la alimentaci corriente alterna del ordenador *o* de los equipos del equipo ORTHO AutoVue *Innova.*
- No retire las placas del equipo, ya que podría sufrir lesiones serias o shock eléctrico.

**Apederado** Johnson & Johnson Medical S.A

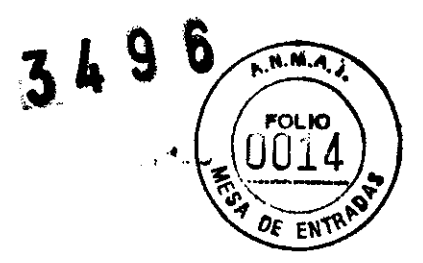

- No utilice ninguna herramienta para retirar piezas o para acceder a zonas inaccesibles sin que el operador haya desconectado primero el equipo de la corriente eléctrica.
- Las reparaciones deberán hacerlas exclusivamente el personal debidamente cualificado.
- El equipo debe estar conectado a tierra.
- Para desconectar totalmente el equipo de la fuente de alimentación de la corriente alterna, el equipo debe estar totalmente desenchufado (el interruptor ON/OFF es insuficiente).
- La impresora sólo se puede enchufar a la fuente de alimentación de la corriente alterna. La conexión de la impresora a la UPS puede dañar a la misma.
- Para garantizar la protección frente al peligro eléctrico, utilice solamente las tensiones y fusibles con las características especificadas en la placa del equipo.
- Aunque el equipo esté totalmente aislado y tenga una toma a tierra, es importante que todos los usuarios sean conscientes del peligro que conlleva utilizar líquidos en las cercanías de una fuente de alimentación de corriente alterna. En caso de derrame de una gran cantidad de líquido, deberá desconectarse inmediatamente el equipo de la fuente de alimentación eléctrica de corriente alterna y proceder a su limpieza. No vuelva a conectarlo hasta que el técnico de OCD haya revisado el equipo.
- El equipo ORTHO AutoVue *Innova* deberá colocarse de tal manera que permita a los usuarios y al personal técnico de OCD un acceso fácil a la fuente de alimentación y a los cables.
- El equipo ORTHO AutoVue *Innova* cumple los siguientes estándares internacionales:
- EN 61326-1:1997 + A1:1998 "Equipos eléctricos de medición, control y de uso en laboratorios. Requerimientos de compatibilidad electromagnética".
- lEC 61010-2-101:2002 "Requerimientos de seguridad para equipos eléctricos de medición, control y de uso en laboratorios. Parte 2-101: Requerimientos particulares de los equipos médicos para diagnóstico in vitro (IVD)."
- Todos los equipos conectados al equipo deben estar conformes con las normas: 73/23/EEC (Directiva sobre baja tensión) y 89/336/EEC (Directiva sobre la compatibilidad electromagnética) o con la legislación nacional e internacional correspondientes relativas a la seguridad de los equipos y a los requisitos de compatibilidad electromagnética.
- Para las precauciones relacionadas con la UPS, consulte el manual del usuario suministrado junto con la UPS por el fabricante de la UPS.

#### **Precauciones de seguridad de un producto con láser**

No intente reparar ningún dispositivo lector. Las muestras del paciente y de los donantes, los reactivos y los cassettes llevan unos códigos de barras que son leídos por el lector manual de código de barras y por el lector del rotor de muestras/reactivos.

Existe una exposición potencial al láser. No mire nunca al láser cuando el equipo está en funcionamiento. No mire directamente al lector en funcionamiento.

#### **Precauciones asociadas al uso del software de ORTHO AutoVue** *Innova*

- En el ordenador que acompaña al equipo solamente se puede utilizar software instalado y validado para su uso en el sistema ORTHO AutoVue *Innova* por parte de personal autorizado por OCD.
- En el caso improbable de que una aplicación de software dejara de funcionar, llame a los servidos técnicos al cliente y hágales saber en qué circunstancias ha tenido lugar este problema.
- No se debe activar el protector de pantalla de Windows® ni ningún otro dispositivo ahorrador de energía.
- El software de ORTHO AutoVue *Innova* archiva automáticamente los datos de la muestra y los resultados de las pruebas con el fin de optimizar el rendimiento.
- Se pueden obtener resultados incorrectos si se introducen manualmente datos de códigos de barras incorrectos. El usuario es responsable de asegurarse de que los datos de los códigos de barras introducidos manualmente son los correctos.
- Nota: ORTHO AutoVue *Innova* requiere la doble entrada de todos los códigos de barras introducidos manualmente.
- Cuando los viales de reactivo que no llevan códigos de barras se colocan de manera incorrecta en el soporte de reactivos se pueden obtener resultados incorrectos. El usuario es el responsable de asegurarse que los reactivos que no llevan códigos de barras estén correctamente colocados en el soporte de reactivos. La identificación positiva de los reactivos de OCD que se cargan directamente en el soporte de reactivos queda garantizada con las etiquetas de códigos de barras.
- Cuando los reactivos se colocan en la gradilla NAA y no  $f$  siguen as instrucciones recomendadas se pueden obtener resultados incorrectos. El usuario es el résponsable de asegurarse que los viales de los

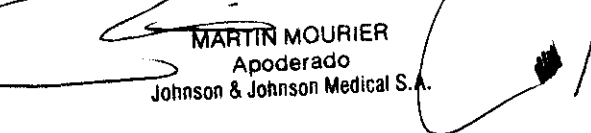

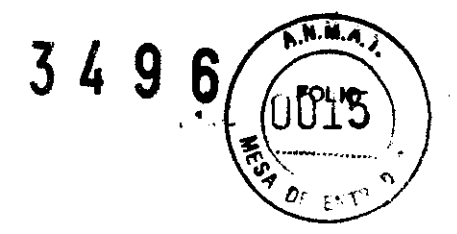

reactivos, identificados con los códigos de barras, se coloquen en la gradilla NAA en la secuencia exacta tal como se especifica en la instrucciones.

- La obtención de resultados del ORTHO AutoVue *Innova* puede verse retrasada en caso de que el usuario realice una copia de seguridad de los datos o utilice la unidad de DVD mientras que el equipo está procesando las muestras.
- Los usuarios no deben cambiar la hora del reloj del sistema operativo Windows mientras que el AutoVue realiza las pruebas. De lo contrario, se podrían obtener resultados de las pruebas no válidos.

#### **Precauciones asociadas al uso del equipo de ORTHO AutoVue** *Innova*

- Sólo se podrán utilizar en el equipo cassettes ORTHO BioVue System.
- OCD ha validado el uso de sus reactivos patentados en el equipo ORTHO AutoVue *Innova.* OCD no asume ninguna responsabilidad sobre los resultados obtenidos con reactivos que no son de OCD. Es responsabilidad del usuario validar los reactivos que no son de OCD para su utilización en este equipo.
- Sólo se podrán utilizar en el equipo repuestos originales (por ejemplo, tubos, filtro y lámparas) de OCD.
- Si las puertas de acceso o los interbloqueos resultan dañados, el equipo deberá considerarse como inoperativo y deberán adoptarse todas las medidas necesarias para evitar su uso. Las puertas de protección se consideran "dañadas" cuando se produce cualquiera de las situaciones siguientes:
	- Existe un daño visible
	- El mecanismo de cierre no funciona correctamente
- Se pueden producir resultados incorrectos cuando se aspira una cantidad insuficiente de muestra o líquido de reactivo o cuando con la muestra se aspira aire (debido a una burbuja de aire en la parte superior del fluido), lo que desencadena la detección precoz del nivel de líquido.
- ORTHO AutoVue *Innova* no está diseñado para almacenar cassettes, reactivos o diluyentes.
- Si ORTHO AutoVue *Innova* ha estado inactivo durante más de 2 horas, es necesario inspeccionar los hematíes reactivos para comprobar si hay depósitos y resuspenderlos nuevamente antes de iniciar una prueba de rutina.
- Los hematíes reactivos dejados en el equipo durante más de ocho horas seguidas pueden presentar hemólisis y variaciones de concentración. Los hematíes reactivos se pueden utilizar en el ORTHO AutoVue *Innova* durante un máximo de 24 horas, en tres turnos de ocho horas con refrigeración toda la noche entre turnos, sin impacto significativo en la concentración o en la integridad de los hematíes. Si el equipo no está continuamente en uso, OCD recomienda sacar los reactivos del equipo y refrigerarlos. Antes de realizar pruebas que requieran estos reactivos, los hematíes reactivos se deben poner otra vez en suspensión manualmente.
- Mantenga los dedos, las manos, los brazos y la ropa alejados de las piezas del equipo en movimiento.
- En una situación de emergencia, para apagar el equipo inmediatamente debe utilizar el interruptor que hay en el lado derecho del equipo.
- Todas las puertas del equipo deben estar cerradas durante la realización de la pruebas. El sistema sólo podrá realizar una rutina completa si todas las puertas están cerradas. Abra las puertas del equipo solamente a través del software de ORTHO AutoVue *Innova.* Si las puertas no se abren después de enviar la orden de apertura a través del software, apague el equipo y póngase en contacto con el Servicio Técnico de OCD. No utilice el equipo con un cierre defectuoso.
- Cuando se rota una gradilla de muestras, asegurarse de mantener las manos alejadas de todas las piezas en movimiento del equipo, incluidas las gradillas.
- Utilice sólo tubos de muestra aprobados. No intercambie los tubos de muestra y sus respectivas etiquetas.
- No deje la puerta principal abierta durante largos períodos de tiempo. El rotor de reactivos no girará y esto provocará un posible depósito de los hematíes. Esto podría alterar los resultados de las pruebas. Abriendo la puerta se detiene la rotación del rotor de reactivos. Si este movimiento se detiene durante más de 3-5 minutos, el usuario debe sacar los reactivos del equipo y resuspenderlos. <sup>~</sup>
- No llene excesivamente los viales de reactivo. Utilice sólo viales de reactivo aprobados.
- Durante la manipulación de los cassettes y de las bandejas, actúe con precaución. Los cassettes están sellados con una lámina que puede tener bordes cortantes. Mantenga las manos y las ropas alejadas del cajón de cassettes mientras se cierra, para evitar pillarse los dedos con el mecanismo de la puerta.
- ORTHO AutoVue *Innova* está equipado con ventiladores de refrigeración. No coloque cuerpos extraños en los ventiladores y conserve libre la zona de flujo de aire de los ventiladores.
- Para la sustitución del fusible, utilice solamente fusibles con las características especificadas en la placa del equipo. Antes de sustituir un fusible, asegúrese de que el equipo esté apagado y de que todas las conexiones de alimentación del equipo (desde la UPS) estén desconectadas. El fusible debe ser reemplazado sólo por personal debidamente entrenado.

**MARITINI MOURTER** Apoderado Johnson & Johnson Medical S.A.

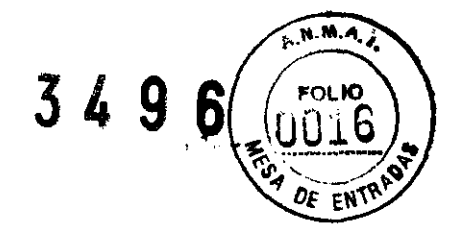

- No entremezcle las conexiones de líquidos, los contenedores y los depósitos de líquidos. Actúe con precaución y elimine los desechos líquidos respetando los procedimientos específicos del laboratorio. Tras haber vaciado el contenedor de desechos líquidos, asegúrese de que las conexiones sean correctas.
- Una vez cancelada la operación de descontaminación de la punta de pipeta, podrá desbloquearse la puerta principal. No abra la puerta principal hasta que la operación esté totalmente terminada.

#### **Materiales biopeligrosos**

- Todas las partes del equipo deben considerarse como potencialmente biopeligrosas y deberán manejarse respetando las reglas de laboratorio.
- Manipule la sangre y todos los materiales que están en contacto con la sangre como si fueran capaces de transmitir agentes infecciosos. Cuando utilice ORTHO AutoVue *Innova/Ultra* use en todo momento guantes de goma y elementos de protección frente a salpicaduras para los ojos y la cara. Siga las precauciones estandarizadas de bioseguridad en el laboratorio durante la limpieza o descontaminación del equipo, manipulación de las muestras, eliminación de cassettes, microplacas de dilución y todas las conexiones de fluidos en el equipo y contenedores.
- Algunos componentes del equipo pueden resultar de diñcil acceso. Actúe con mucha precaución para evitar el riesgo de peligros biológicos o de lesiones ñsicas.
- Durante la manipulación de gradillas con muestras, actúe con precaución para que no se derrame parte del contenido.
- Cuando la puerta principal está abierta, actúe con precaución en las cercanías de la sonda de la pipeta porque es afilada y representa un peligro biológico.
- Si un cassette se bloquea en la centrífuga, apague el equipo y saque cuidadosamente el cassette obstruido. Todo cassette abierto en la centrífuga representa un peligro biológico.
- Durante la manipulación de una gradilla cargada de reactivos, actúe con precaución para evitar que se derrame el contenido.
- Cuando se reemplazan las microplacas de dilución existe un peligro biológico en los pocillos de prueba. Actúe con mucha precaución durante la manipulación y la eliminación de las microplacas.
- Al vaciar el contenedor de desechos, actúe con precaución. Inspeccione periódicamente el contenedor de desechos antes de realizar largos ciclos de prueba para comprobar que no se desborde.
- Al vaciar el contenedor de desechos de cassettes, actúe con precaución. Elimine los cassettes usados de manera adecuada (respete las normas de laboratorio para la eliminación de los desechos biopeligrosos). Asegúrese de que siempre haya una bolsa (que se pueda esterilizar en autoclave) y que esté correctamente situada (no debe estar floja), compruebe también que el contenedor esté instalado y listo para los cassettes. Saque cuidadosamente el contenedor con las dos manos. Los cassettes usados son biológicamente peligrosos. Actúe con mucha precaución.
- Trate todos los componentes del equipo que no se pueden utilizar nuevamente como si fueran biopeligrosos y elimínelos respetando las reglas del laboratorio referidas a la manipulación de desechos biopeligrosos.
- Cuando deje de utilizar el equipo, considere el equipo y todos sus componentes como objetos biopeligrosos y elimine todo respetando las normas del laboratorio referidas a la manipulación de desechos biopeligrosos.

#### **Manipulación de los cassettes**

Durante la preparación y carga de los cassettes hay que cerciorarse de que;

- 
- Se han inspeccionado los cassettes y, antes de cargarlos en el equipo, se han sacado de la bandeja los cassettes defectuosos con burbujas o con columnas secas (siguiendo las instrucciones de uso de los cassettes y reactivos).
- La lámina del cassette está en su sitio y correctamente alineada.
- Solamente se extraerán del ORTHO AutoVue *Innova* los cassettes que se están procesando cuando exista un error y siempre mediante el software de ORTHO AutoVue *Innova.*

#### **Limpieza y mantenimiento regular**

• ORTHO AutoVue *Innova* es un equipo de precisión que requiere una limpieza y mantenimiento regular para asegurar un funcionamiento y colocación exactos de sus piezas móviles. Asegúrese de seguir conforme a los plazos establecidos los procedimientos de mantenimiento descritos en este manual y durante las sesiones de entrenamiento.

Nota: El esquema de mantenimiento deberá adaptarse  $\sqrt{y}$  será necesario aumentar la frecuencia de mantenimiento si se incrementa la utilización del equipo.

**E** MARTIN MOURIER Johnson & Johnson Medical S.A.

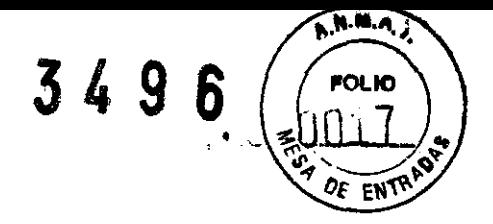

La no realización de los correspondientes procedimientos de limpieza, mantenimiento o control de calidad en el momento oportuno pueden provocar daños en los componentes del equipo, inexactitudes en el funcionamiento/lectura yjo resultados de las muestras dudosos.

#### **Desplazamiento del equipo**

• No levante nunca ni traslade de ubicación el equipo ORTHO AutoVue *Innova* ya instalado. Póngase en contacto con el Servicio Técnico de OCD.

#### **PROCEDIMIENTOS DE PRUEBA**

**Tareas a realizar al inicio del día** 

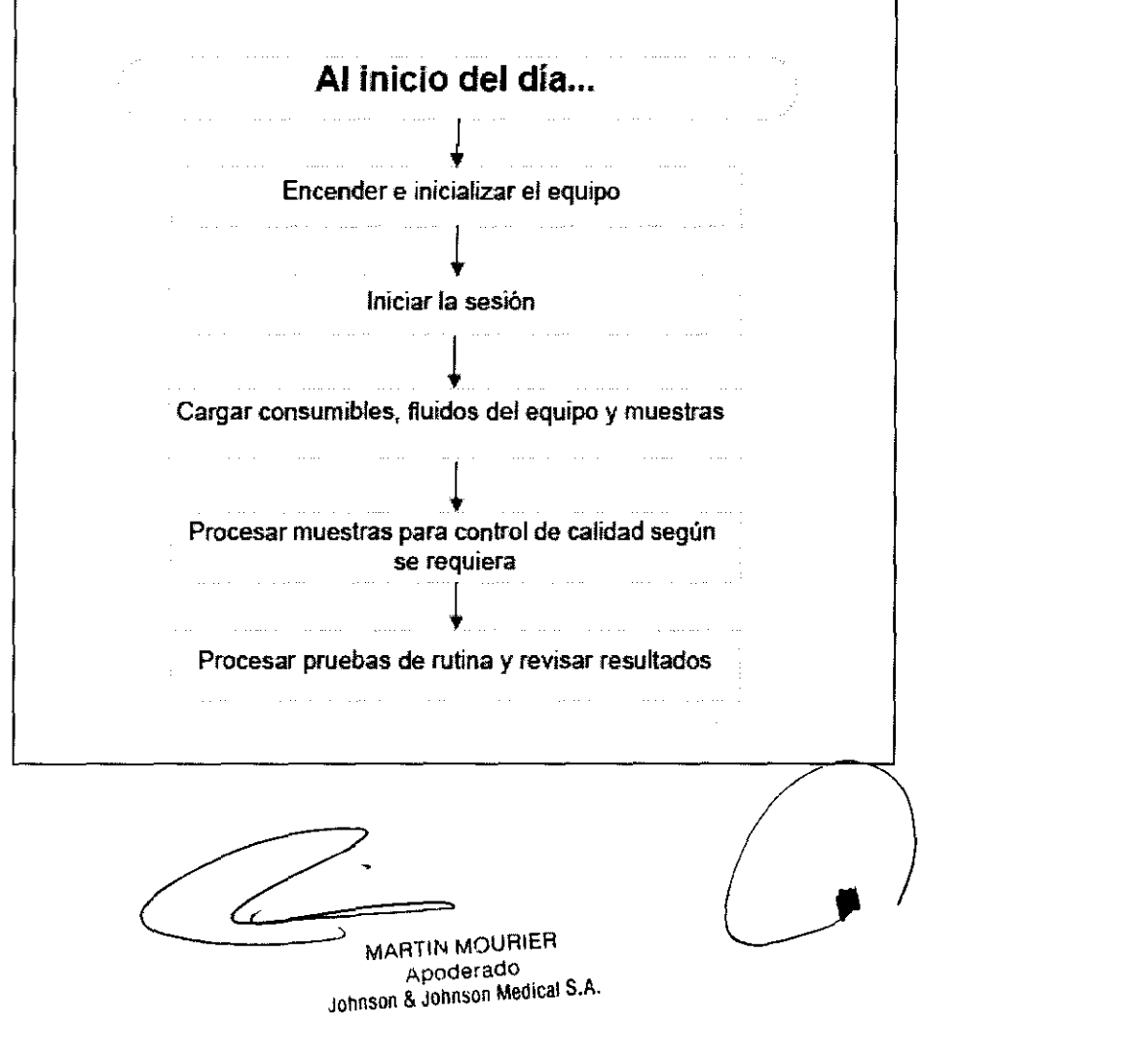

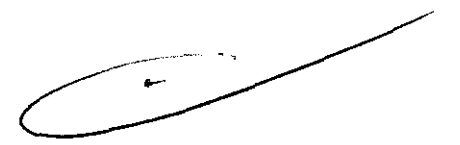

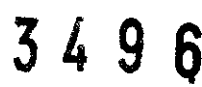

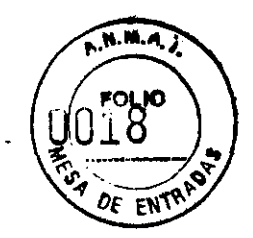

#### Tareas a realizar en las pruebas de rutina

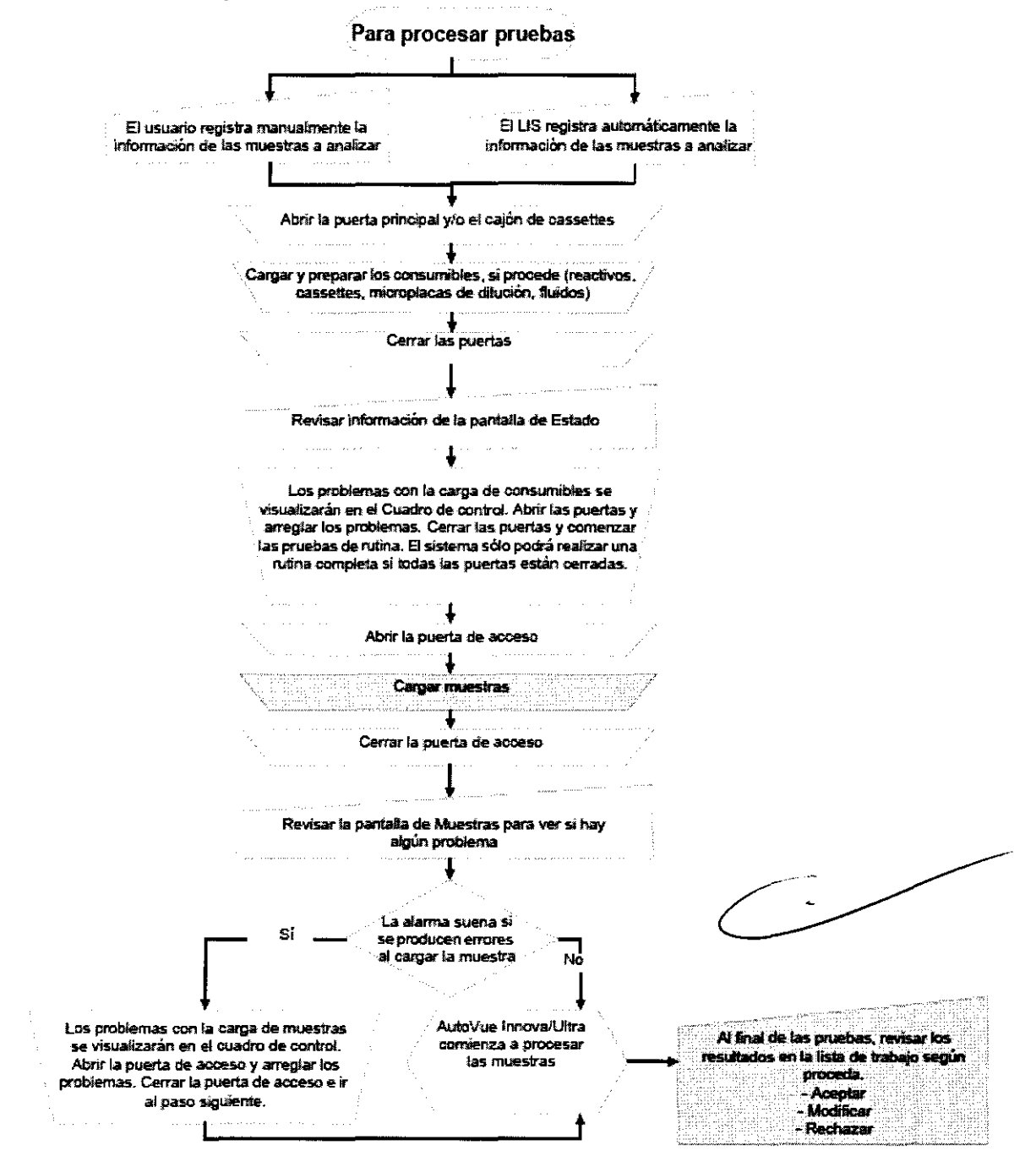

Nota: Si dispone de conexión al LIS y el equipo tiene capacidad para plantear consultas al LIS, puede usar un flujo de trabajo diferente. En este caso:

- l. Cargar muestras
- 2. El sistema consulta al LIS información relativa a la muestra
- 3. Seguir con el flujo de trabajo mostrado arriba

Tareas a realizar una vez completadas las pruebas de rutina<br>
e *a a facilitadas de rutina MOURIER* MARTIN MOURIER

Johnson & Johnson Medical S.A

W

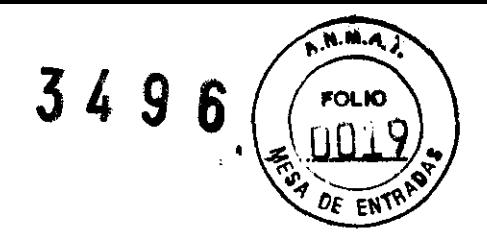

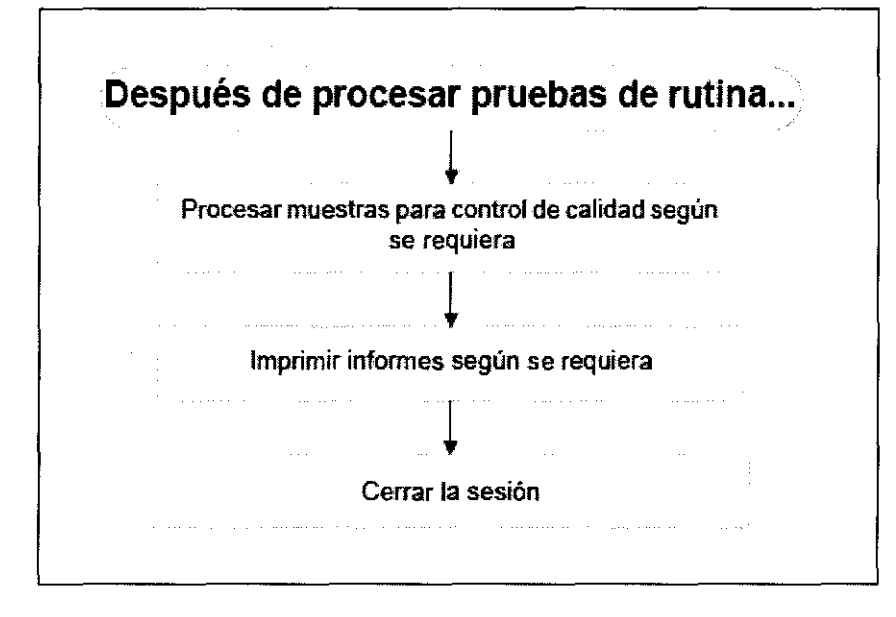

#### **Tareas a realizar al final del día**

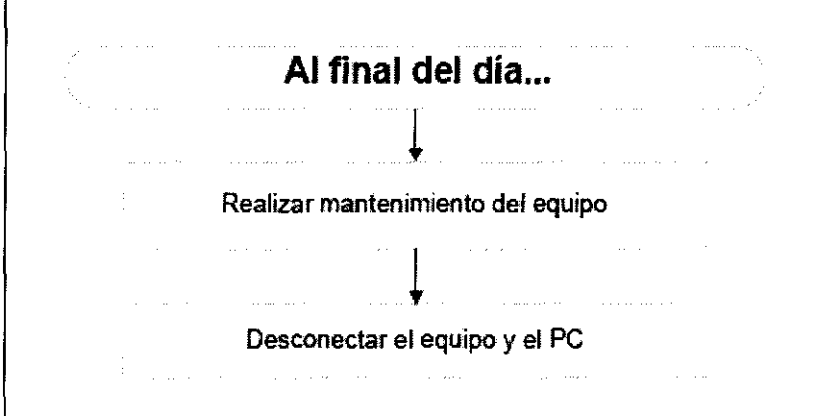

#### **Flujo de trabajo de arranque del equipo e inicialización**

MARTIN MOURIER **Apoderado Johnson & Johnson Medica! S.A.** 

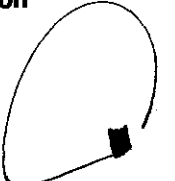

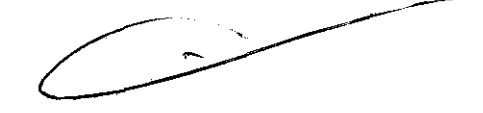

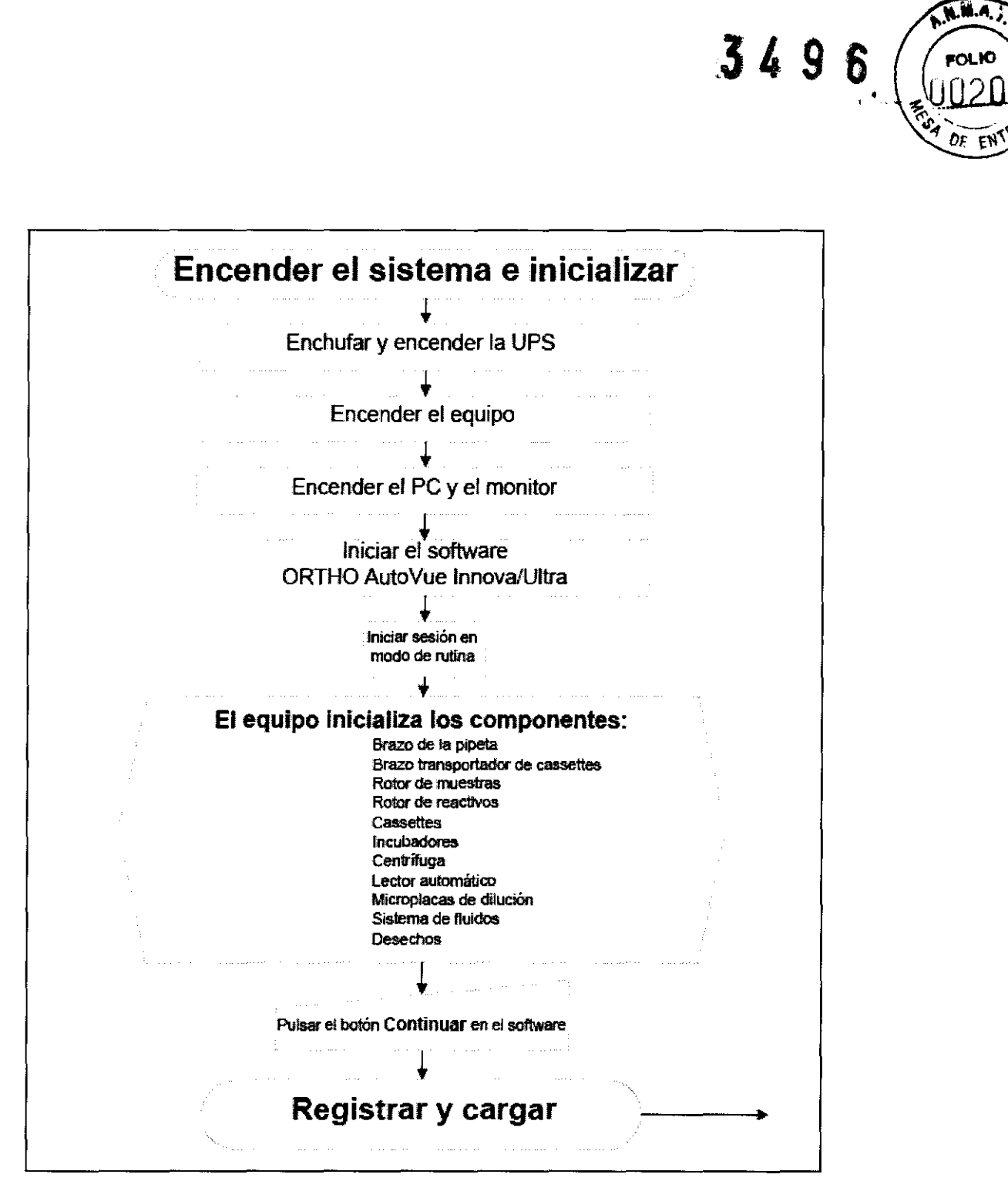

#### **Controles a realizar antes de encender el equipo**

Realice las siguientes operadones secuendalmente para iniciar ORTHO AutoVue *Innova* cuando el equipo y el PC están apagados.

- **1.** Compruebe las conexiones de alimentación.
- **2.** Compruebe las conexiones de datos.
- **3.** Compruebe las conexiones de los fluidos.
- 

**4. Compruebe la unidad de alimentación ininterrumpida (UPS).<br>
Flujo de trabajo del apagado comprehenses de la comprehensa de la comprehensa de la comprehensa de la comprehensa de la comprehensa de la comprehensa de la com** \_\_\_.MARTIN MOURIER **Apoderado**  Johnson & Johnson Medicar S.A.

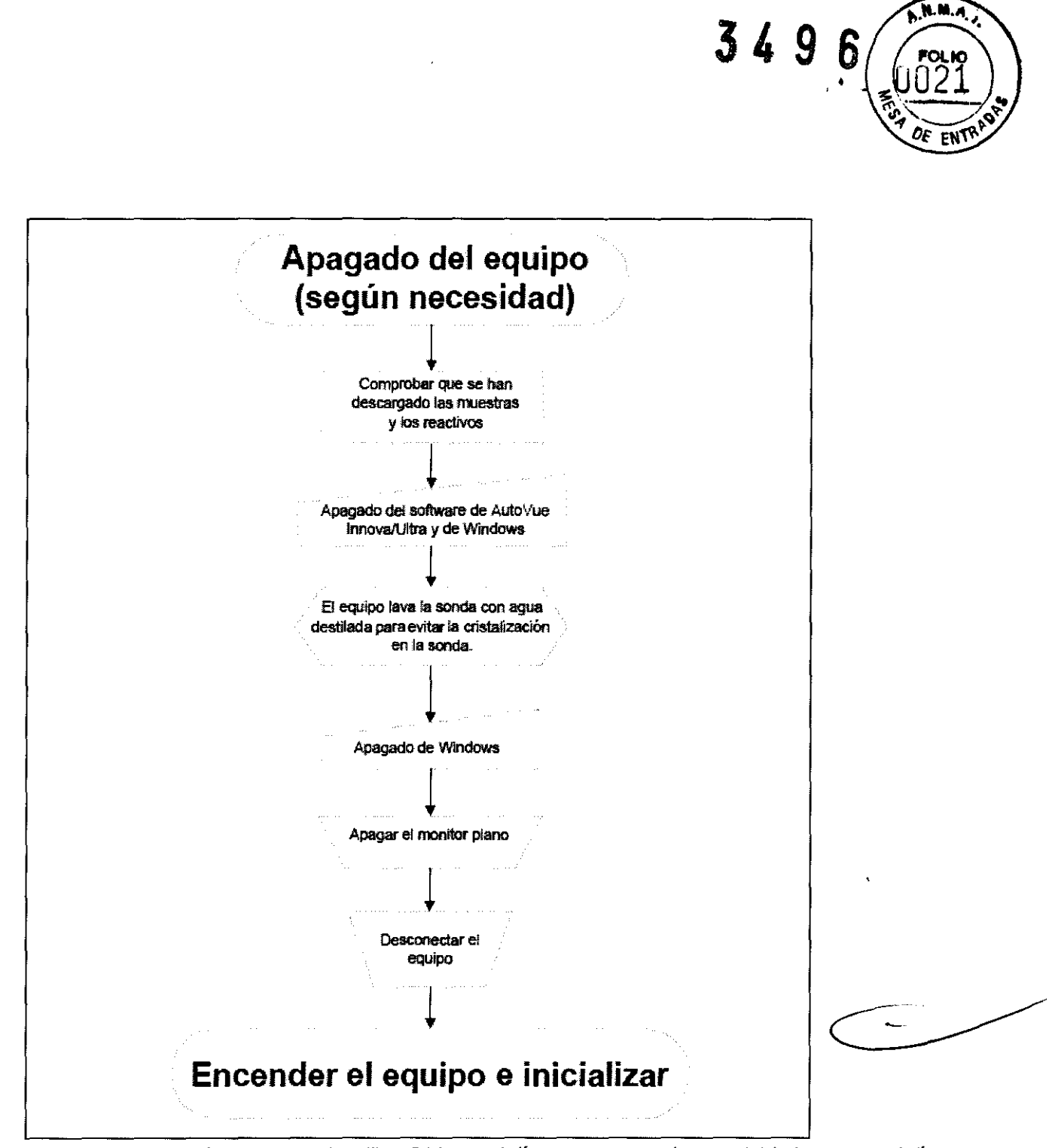

- ORTHO AutoVue *Innova* se puede utilizar 24 horas al día, pero recomendamos reiniciarlo una vez al día. El sistema no puede apagarse cuando está realizando una operación. Si toca el botón Apagado en el software, el sistema no se apagará hasta que no hayan terminado todas las operaciones. Para apagar el equipo inmediatamente, debe utilizar el interruptor que hay en el lado derecho del equipo.
- Asegúrese de que las microplacas de dilución se cambien en los puntos correspondientes, incluso si el equipo se dejó en continuo. Si el equipo se deja encendido 24 horas al día, las fechas de los reactivos se deben controlar manualmente (visualmente) para asegurarse de usar reactivos no caducados. El equipo no modifica la fecha hasta que se abra la puerta principal y se toque **Continuar.**
- Evite utilizar la orden ALT-F4 para cerrar la aplicación de software o tendrá que proceder al apagado, reencendido y reinicializado del equipo.

#### **Tiempo de caducidad de las muestras**

La caducidad de una muestra depende del tiempo transcurrido desde el momento de carga en ORTHO<br>
AutoVue Innova y del tipo de muestra.<br>
Apoderado<br>
Tohnson & Johnson Medical S.A. AutoVue *Innova* y del tipo de muestra.

**AMARTIN MOURIER<br>Apoderado<br>Johnson & Johnson Medical S.A.** 

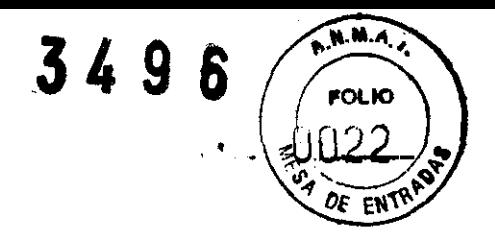

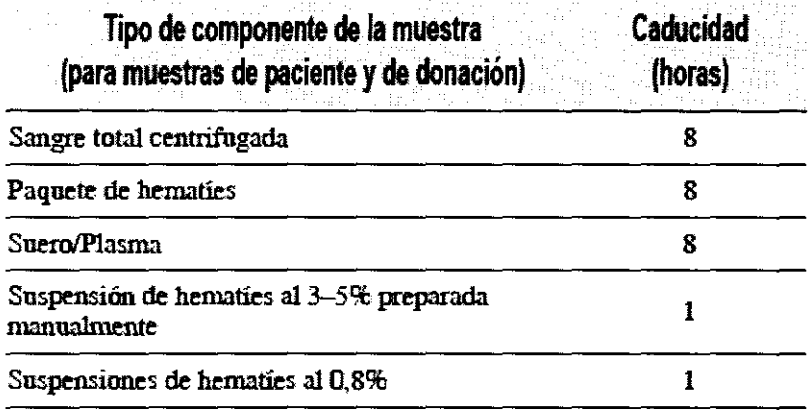

#### Cassettes permitidos, reactivos, pruebas y resultados de prueba

#### **Cassettes permitidos**

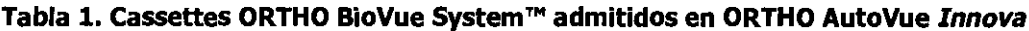

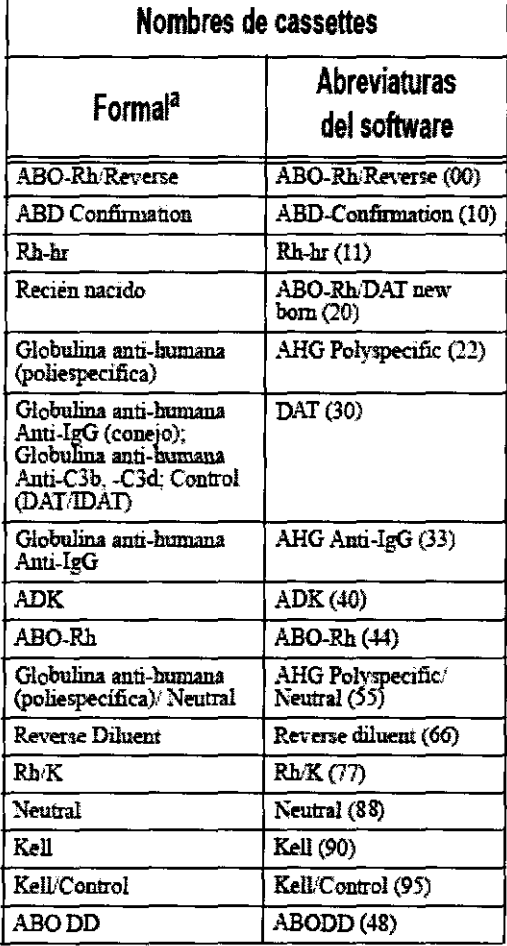

#### Kits de reactivos OCD

Tabla 2. Kits de reactivos OCD

MARTIN MOURIER<br>Apoderado<br>Johnson & Johnson Medical S.A.

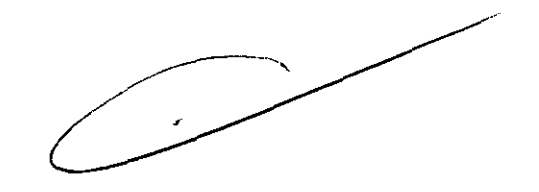

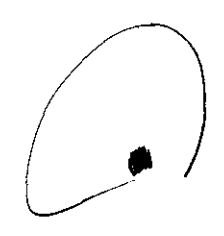

 $3496$ A.M.M.A. **OLKO**  $0<sub>F</sub>$ EN

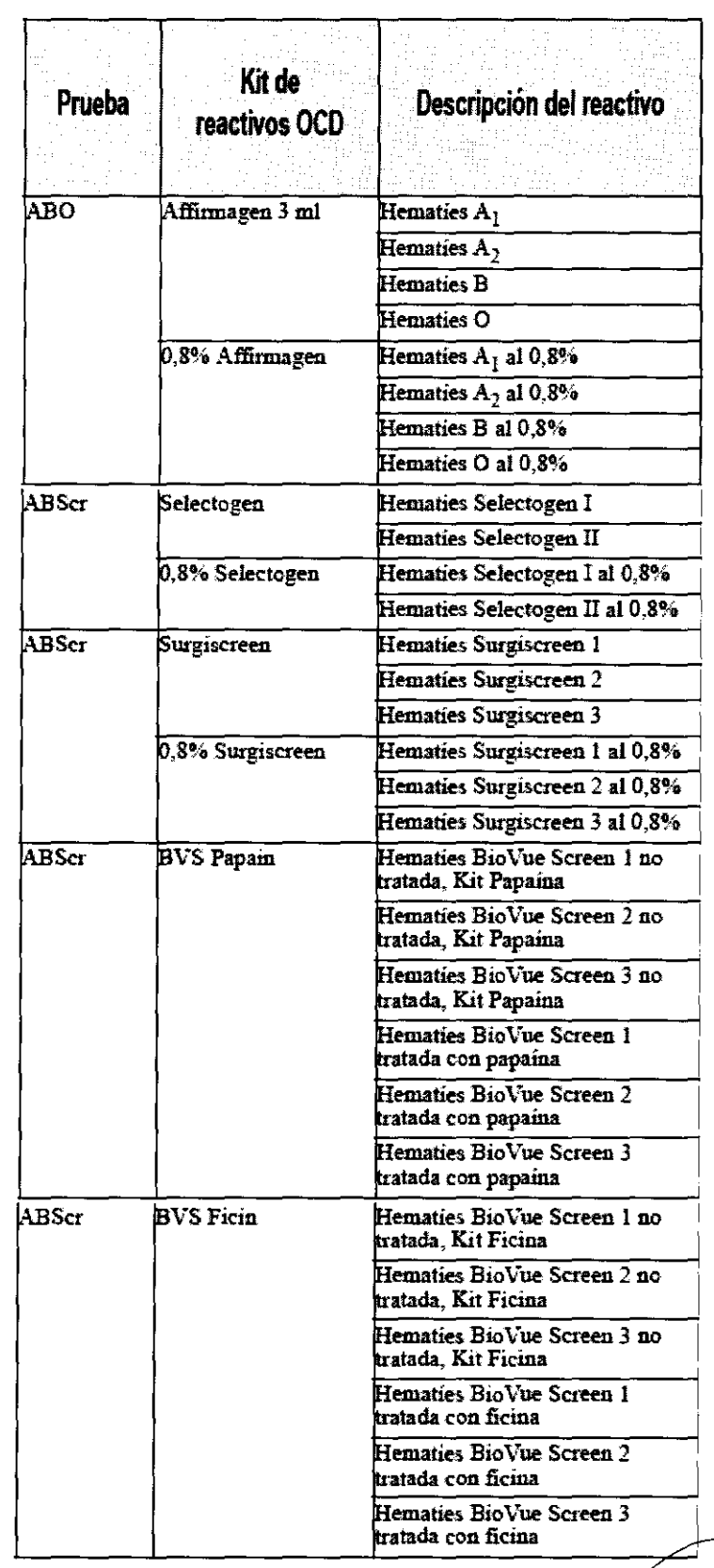

MARTIN MOURIER<br>
Apoderado.<br>
Johnson & Johnson Medical S.A.

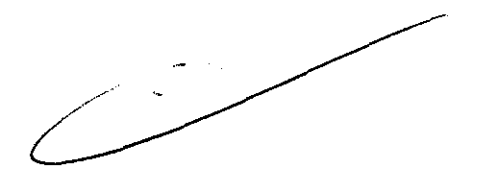

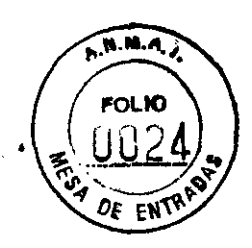

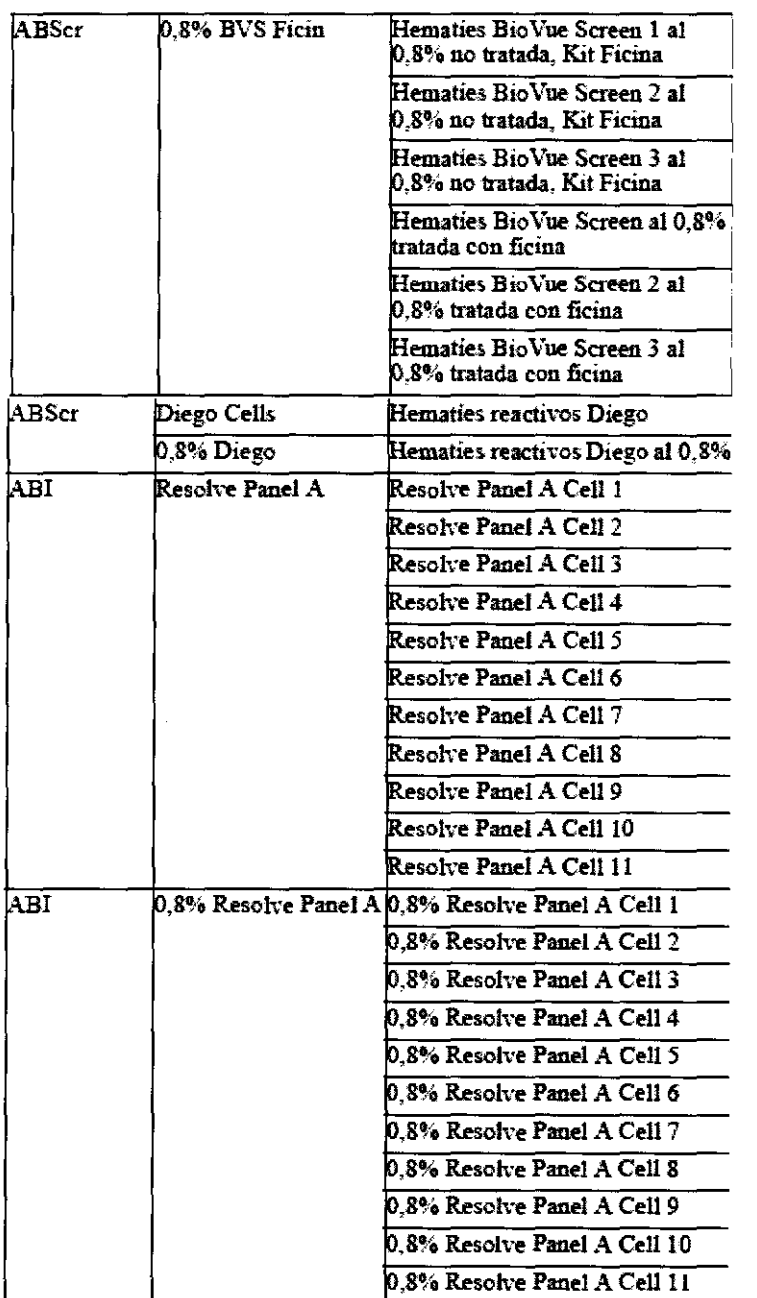

 $\sim$ 

 $\frac{1}{2} \frac{1}{2}$ 

 $\overline{\mathcal{L}}$ 

MARTIN MOURIER<br>Apoderado<br>Johnson & Johnson Medical S.A

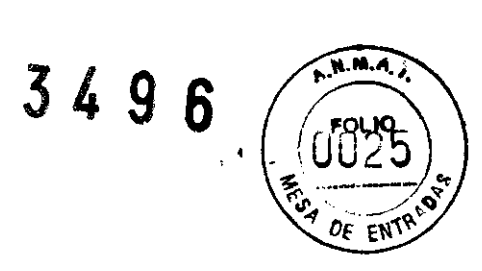

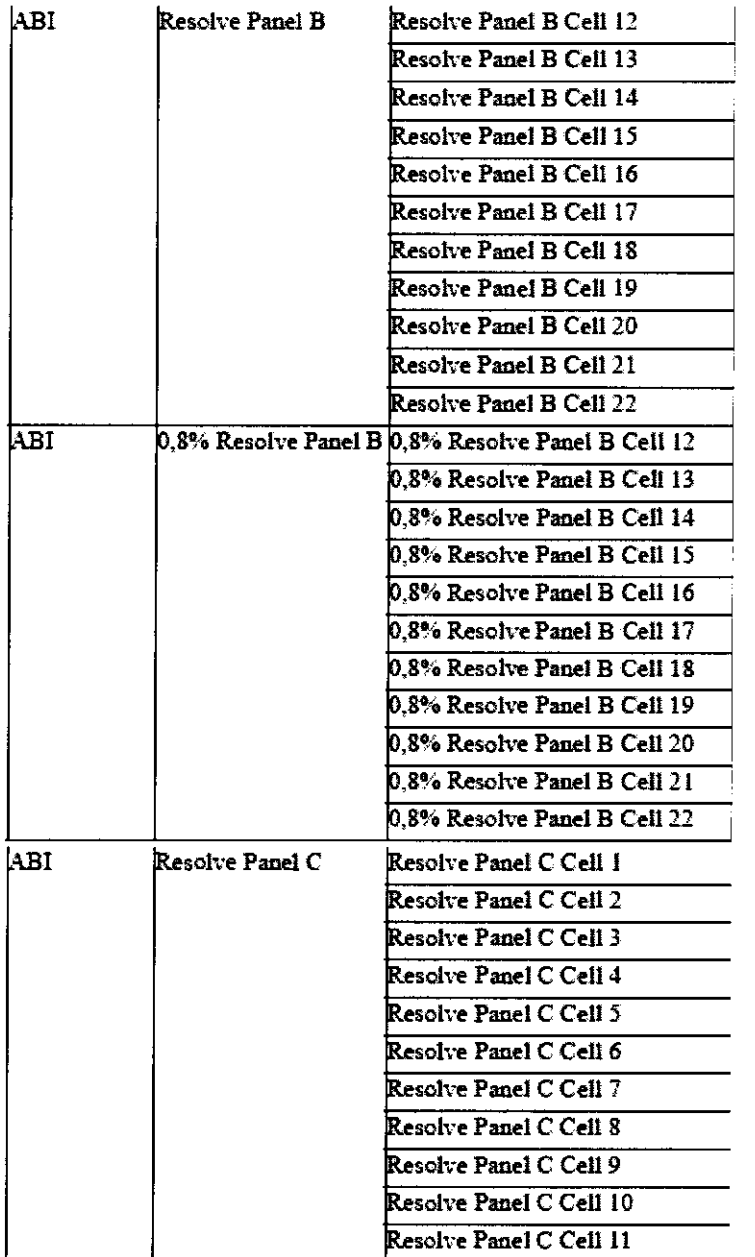

MARTIN MOURIER<br>Apoderado<br>Johnson & Johnson Medical S.A

 $M.M.A.$ 3496 **FOLIO** ጋድ 需 DF  $EN$ 

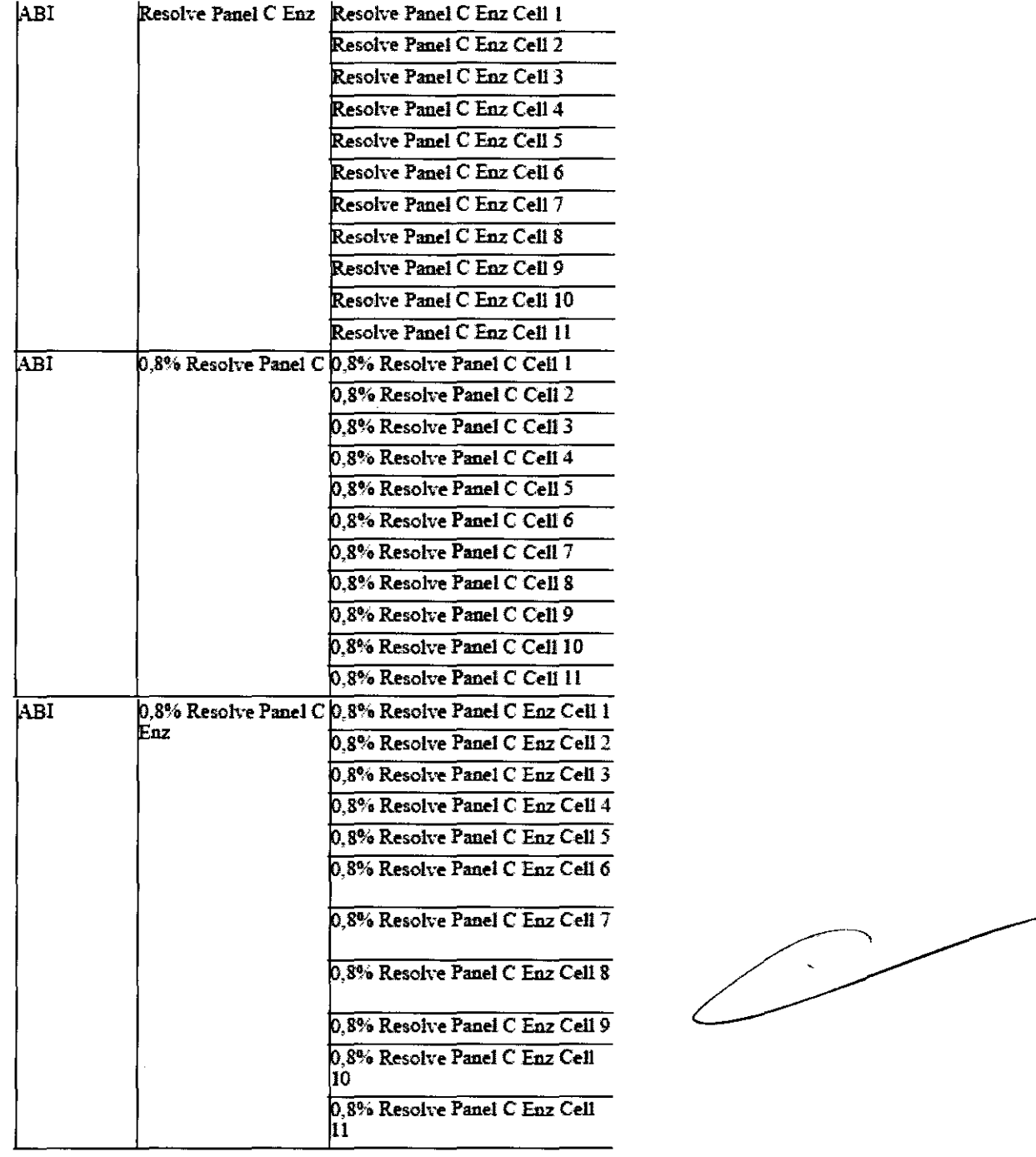

✓ MARTIN MOURIER<br>Apoderado<br>Johnson & Johnson Medical S.F

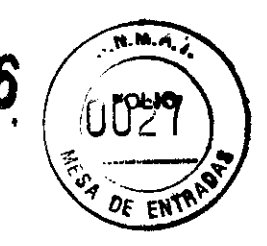

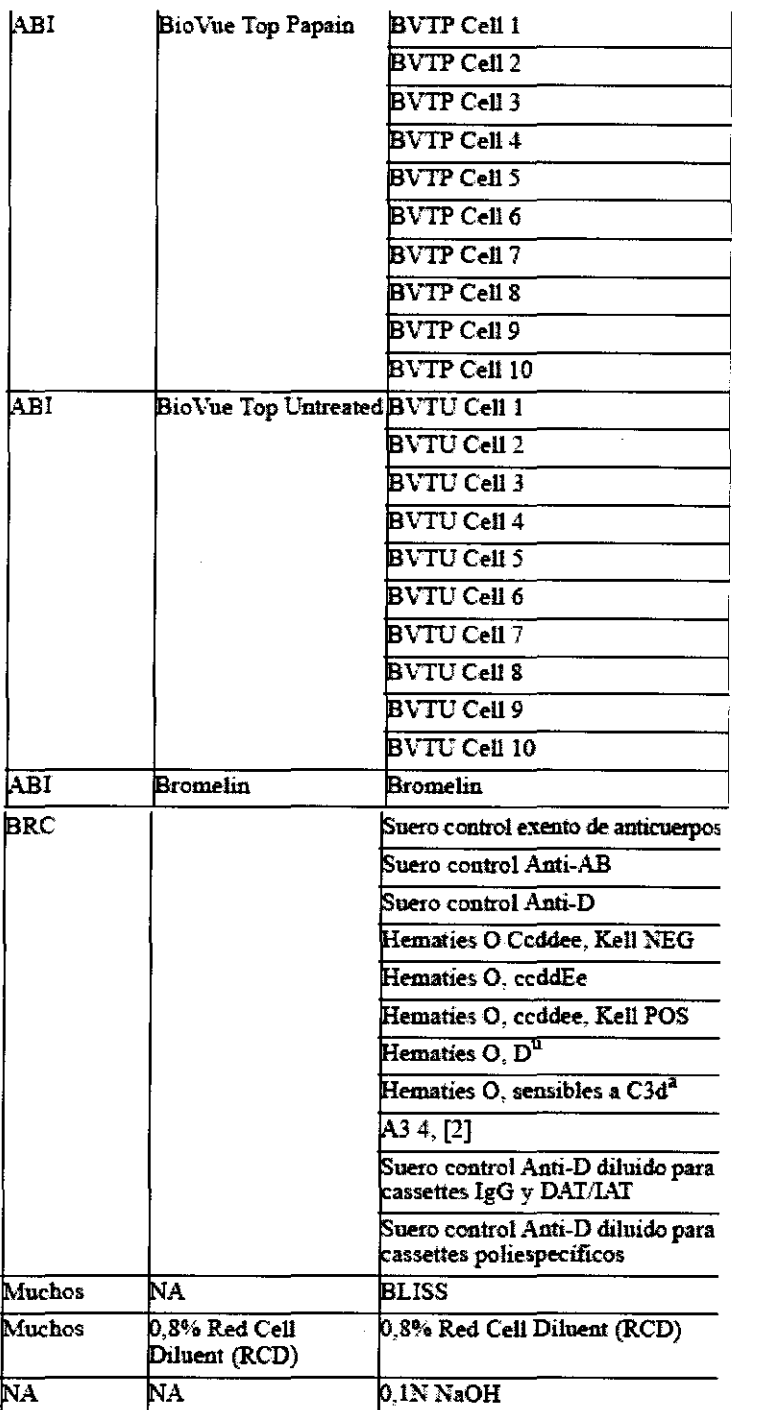

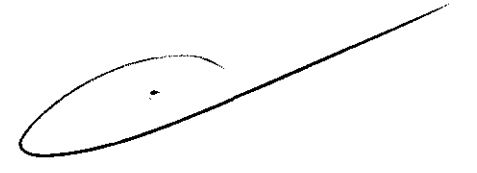

#### Pruebas admitidas

Combo (Combinación): Grupo de pruebas que utilizan los mismos hematíes, (reactivo, donante y/o paciente) en una prueba de escrutinio de anticuerpos o en una prueba cruzada.

Encabezamiento: Descripción detallada de la prueba que incluye toda la información necesaria para que una persona pueda comprender el proceso completo de una prueba determinada.

Tabla 3. Grupo ABO y Rh, fenotipo y DAT

**MARTIN MOURIER** 

Apoderado Johnson & Johnson Medical S.A.

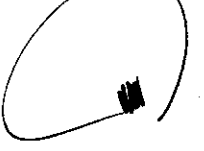

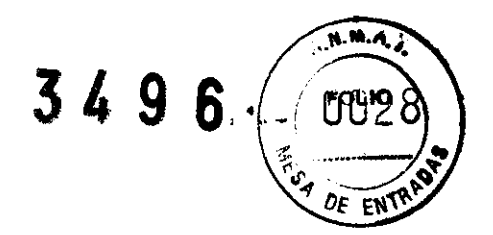

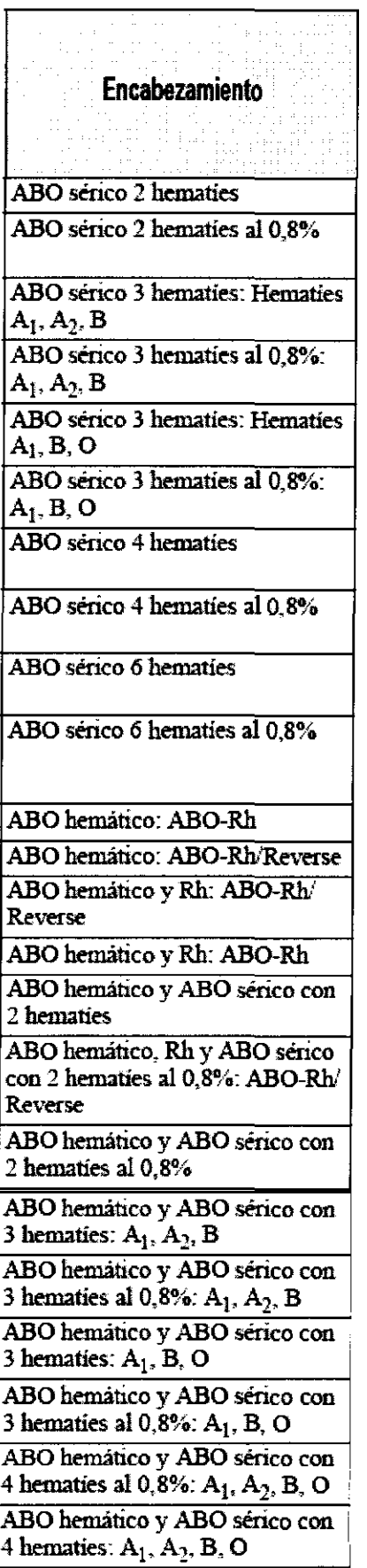

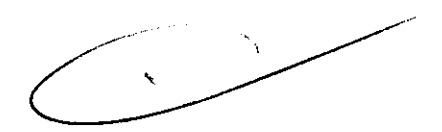

MARTIN MOURIER Apoderado Johnson & Johnson Medical SA

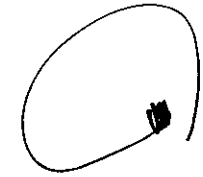

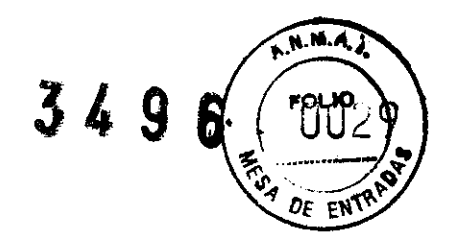

ABO hemático y ABO sérico con 6hematies

ABO hemático y ABO sérico con 6 hematies al 0,8%

#### ABO hemático/Rh/K

ABO hemático/DD

ABO y Rh prueba de confirmación ABO hemático, Rh y ABO sérico con 2 hematies: ABO-Rh/Reverse ABO hemático, Rh y ABO sérico con 2 hematies

ABO hemático, Rh y ABO sérico con 2 hematies al 0,8%

ABO hemático, Rh y ABO sérico con 3 hematies: A<sub>1</sub>, A<sub>2</sub>, B

ABO hemátiro, Rh y ABO sérico con 3 hematies al  $0,8\%$ : A<sub>1</sub>, A<sub>2</sub>, B ABO hemático, Rh y ABO sérico

con 4 hematies: A¡, A2, **B,** O ABO hemático, Rh y ABO sérico con **4** hematies al 0,8%:

 $A_1, A_2, B, O$ 

ABO hemático, Rh y ABO sérico con 3 hematies: A¡, B, O ABO hemático, Rh y ABO sérico

con 3 hematies al 0,8%:  $A<sub>1</sub>$ , B, O ABO hemático, Rh y ABO sérico con *6* hematíes

ABO hemático, Rh y ABO sérico con *6* hematíes al O ,8%

1

ABO hemático, Rh, K y ABO sérico con 2 hematíes

ABO hemático, Rh, K y ABO sérico con 2 hematies **al** 0,8%

ABO hemático, Rh, K y ABO sérico con 3 hematíes: A¡, A2, B

ABO hemático, Rh, K y ABO sérico con 3 hematíes al 0,8%: A¡,  $A_2$ ,  $B$ 

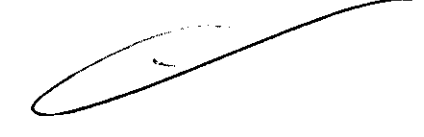

W WARTIN MOURIER Apoderado

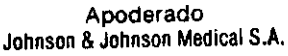

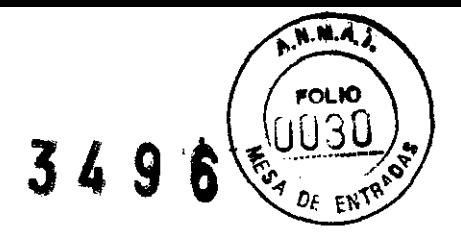

ABO hemático, Rh, K y ABO sérico con 3 hematíes: A¡, B, O ABO hemático, Rh, K y ABO <sup>1</sup> sérico con 3 hematíes al 0,8%: A¡,  $B$ ,  $O$  $\overline{\text{ABO}}$  hemático, Rh, K y ABO sérico  $con 4$  hematies:  $A_1$ ,  $A_2$ ,  $B$ , O ABO hemático, Rh, K y ABO 1 sérico con 4 hematíes al 0,8%: A<sub>1</sub>,  $A_2$ , B, O ABO hemático, Rh, K y ABO 1 sérico con 6 hematíes 1 ABO hemático, Rh, K y ABO sérico con 6 hematíes al 0,8% 1 ABO hemático/DD y ABO sérico con 2 hematíes ABO hemático/DD y ABO sérico con 2 hematíes al 0,8% ABO hemático;DD y ABO sérico  $\frac{1}{2}$  con 3 hematies:  $A_1$ ,  $A_2$ , B ABO hemático/DD y ABO sérico con 3 hematíes al 0,8";~·. A¡, *A 2,* B ABO hemático,DD y ABO sérico con 3 hematies:  $A_1$ , B, O ABO hemático/DD y ABO sérico con 3 hematíes al 0,8%: A¡, B, O ABO hemático/DD y ABO sérico con 4 hematies:  $A_1$ ,  $A_2$ , B, O ABO hemátic01DD y ABO sérico con 4 hematies al 0,8%:  $A_1$ ,  $A_2$ , B, O ABO hemático/DD y ABO sérico con 6 hematíes ABO hemático/DD y ABO sérico con 6 hematíes al 0,8% ABO hemático, Rh y DAT para muestra de recién nacido Fenotipo Rh con Kell Fenotipo Rh con D Tipaje Kl (Kell) lípaje Kl (Kell) con control Prueba directa de antiglobulina (DAT): Anti-IgG, -C3d; polyspecific Prueba directa de antiglobulina (DAT): Anri-IgG Prueba directa de antiglobulina (DAT): DAT/IDAT

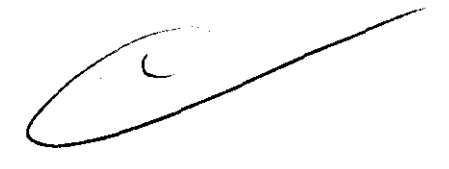

MARTIN MOURIEA **Apoderado**  · 1onn:;t;n & **Jotlnson Medicaf S.A.** 

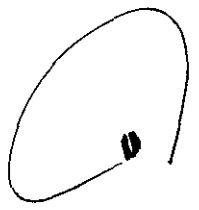

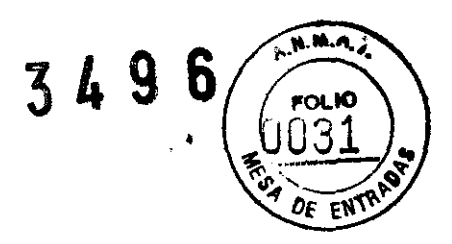

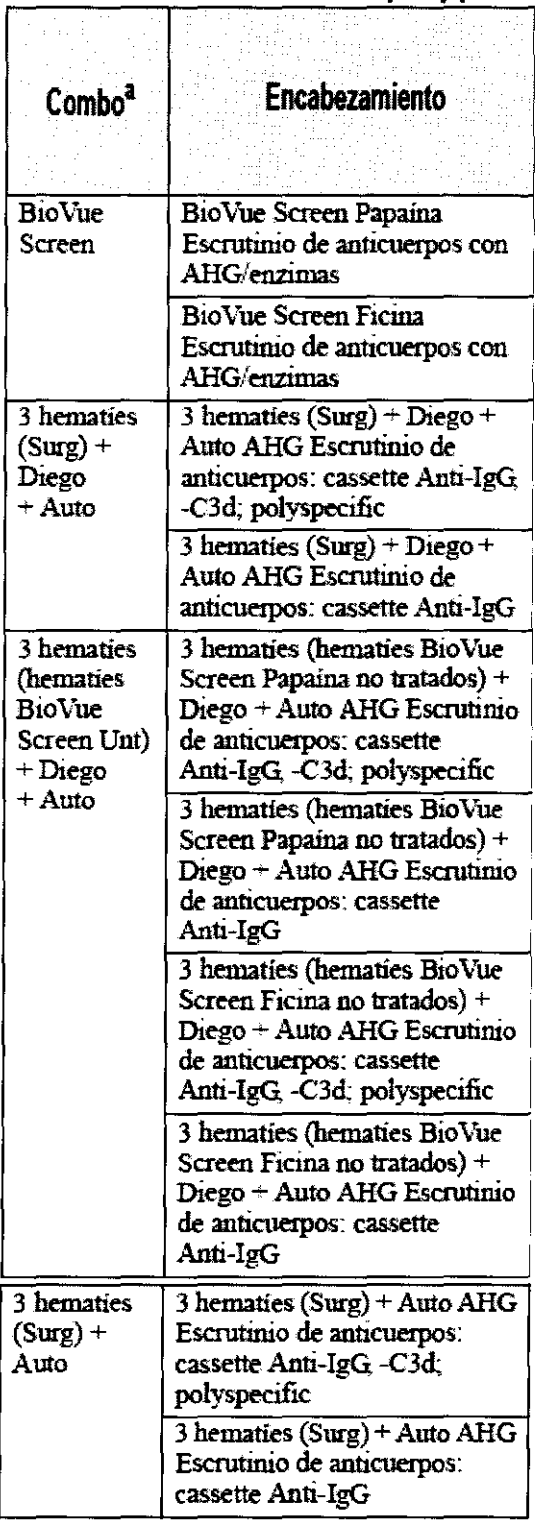

#### **Tabla 4. Escrutinio de anticuerpos y prueba cruzada**

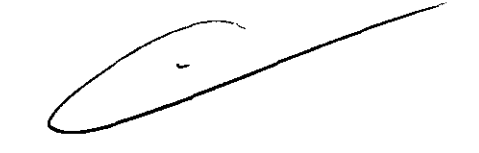

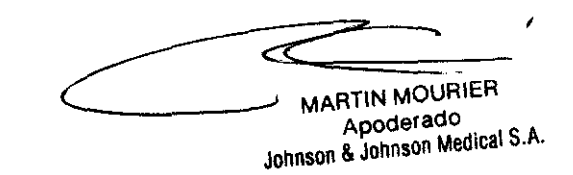

 $\overbrace{N_1,\overbrace{N_2,\overbrace{N_3,\overbrace{N_4,\overbrace{N_5,\overbrace{N_6,\overbrace{N_6,\overbrace$  $3496.$ **FOLIO** ΩÓ  $\mathbf{e}$  $OFEN$ 

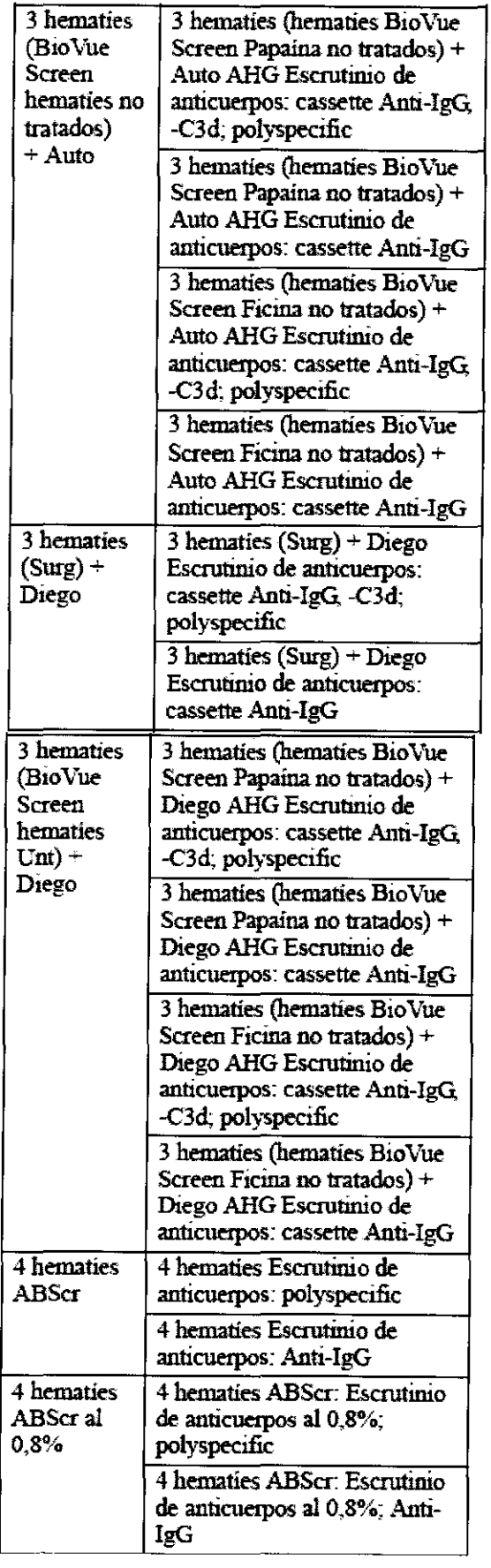

MARTIN MOU -------- ?::=- <sup>&</sup>gt;

MAATIN MOUAIER Apoderado Johnson & Johnson Medica! S.A.

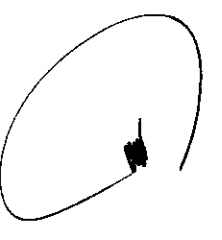

**3496** 

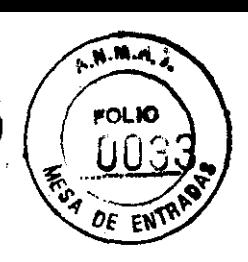

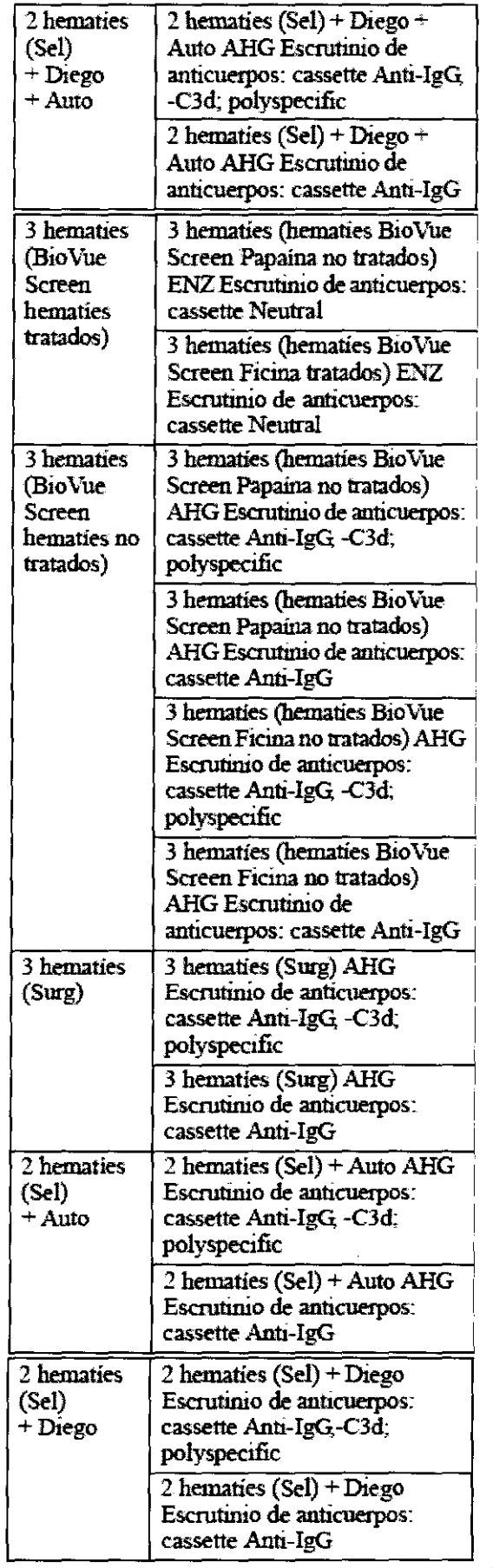

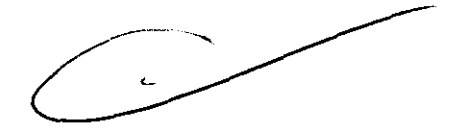

MARTIN MOURIER

ď

Johnson & Johnson Medical S.A.

 $\begin{picture}(130,10) \put(0,0){\line(1,0){15}} \put(15,0){\line(1,0){15}} \put(15,0){\line(1,0){15}} \put(15,0){\line(1,0){15}} \put(15,0){\line(1,0){15}} \put(15,0){\line(1,0){15}} \put(15,0){\line(1,0){15}} \put(15,0){\line(1,0){15}} \put(15,0){\line(1,0){15}} \put(15,0){\line(1,0){15}} \put(15,0){\line(1,0){15}} \put(15,0){\line($ **349**  OL KO ŰŨĞ **TANK** OF EN

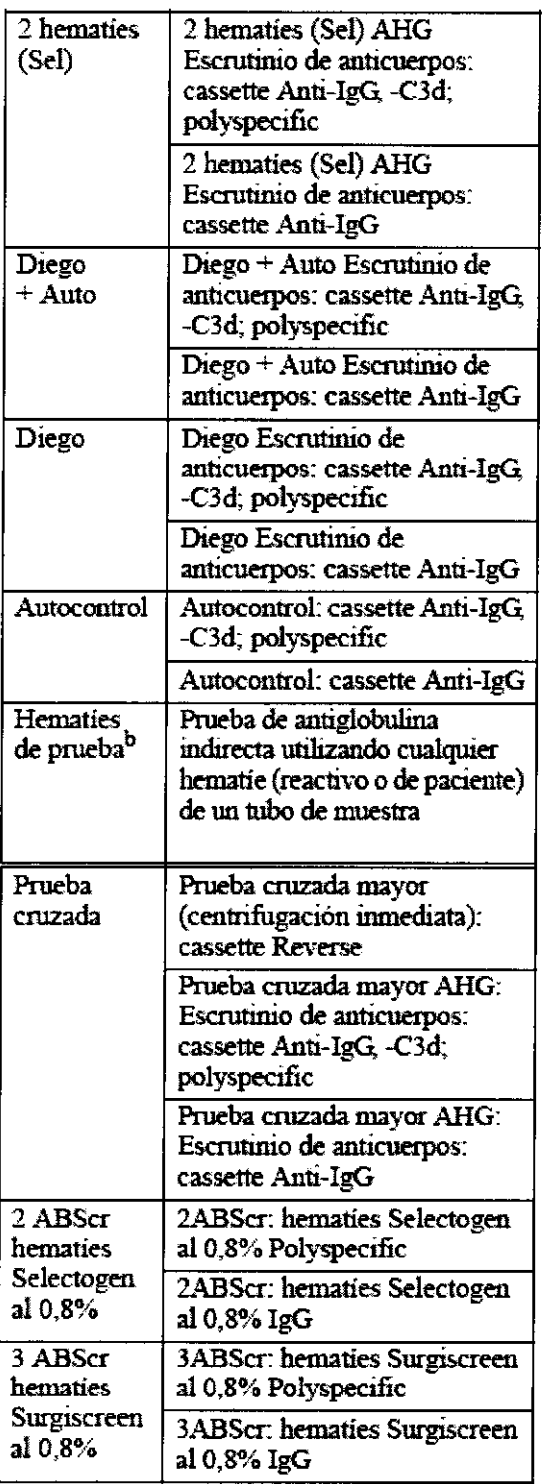

 $\overline{\phantom{a}}$ 

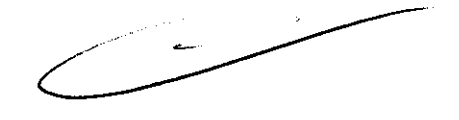

MARTIN MOURIER Apoderado Johnson & Johnson Medica! S.A.

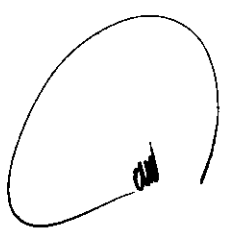

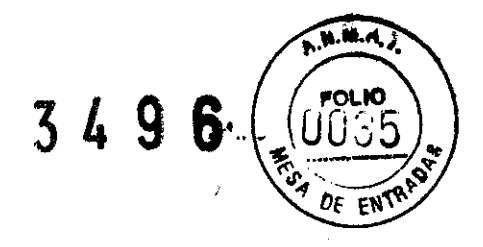

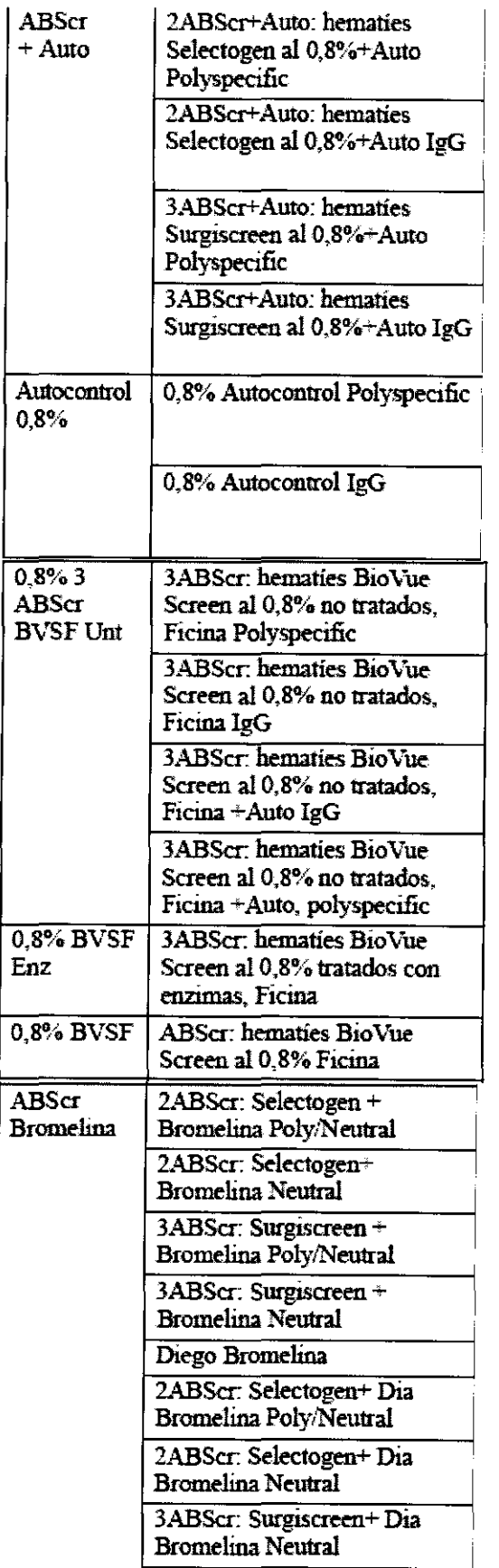

⊃  $\bar{\mathbf{a}}$  $\leq$  $\Rightarrow$ 

MARTIN MOURIER<br>Apoderado<br>Johnson & Johnson Medical S.A.

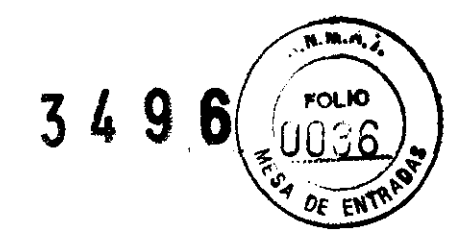

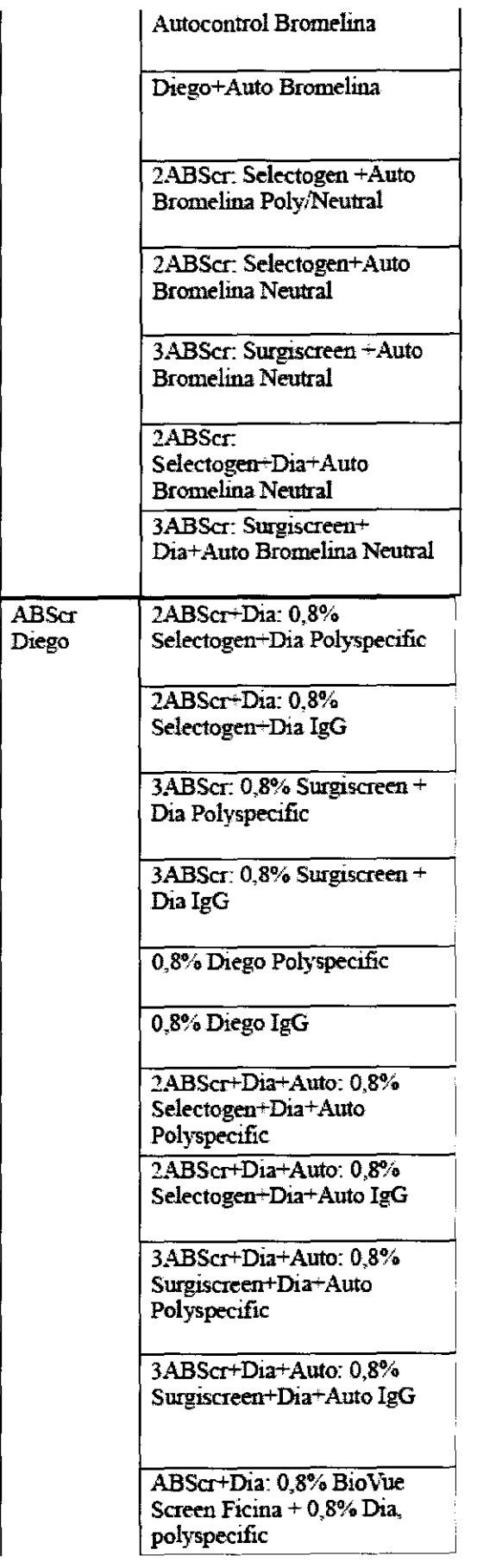

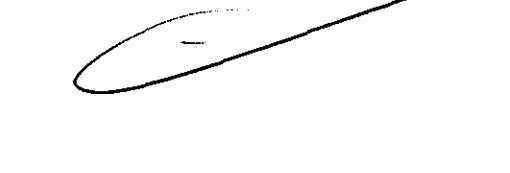

MARTIN MOURIER

Apoderado Johnson & Johnson Medica! S.f,

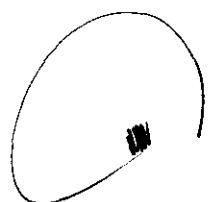

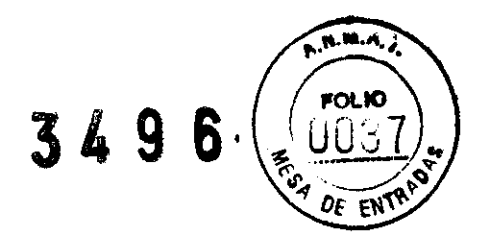

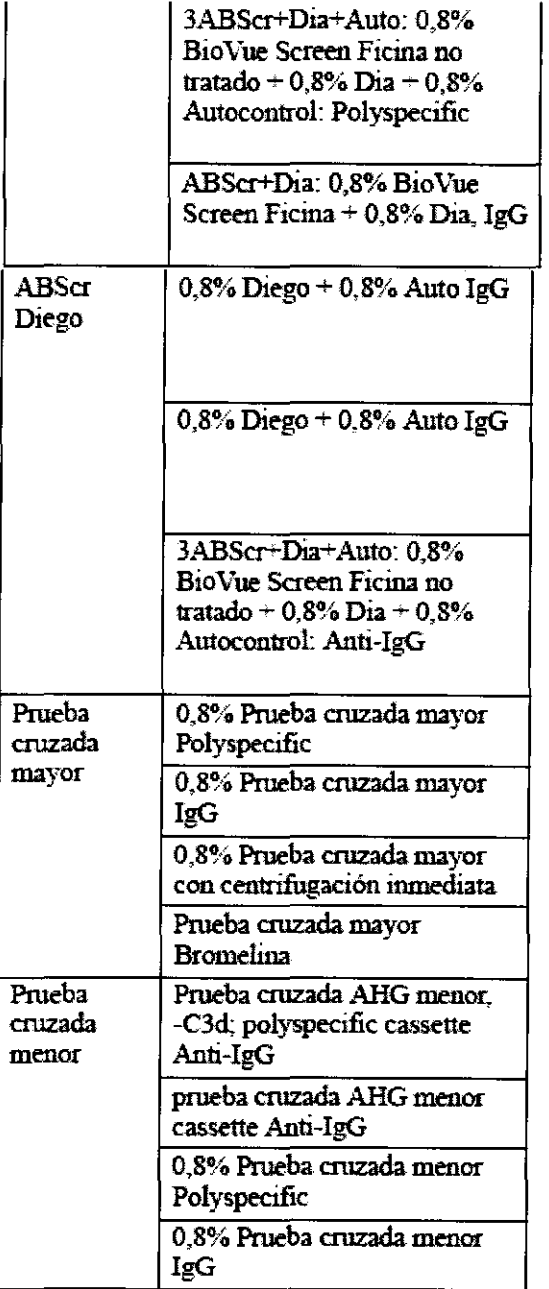

#### **Tabla 5. Identificación de anticuerpos**

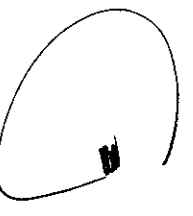

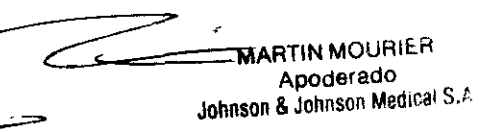

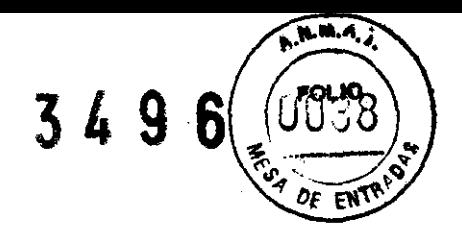

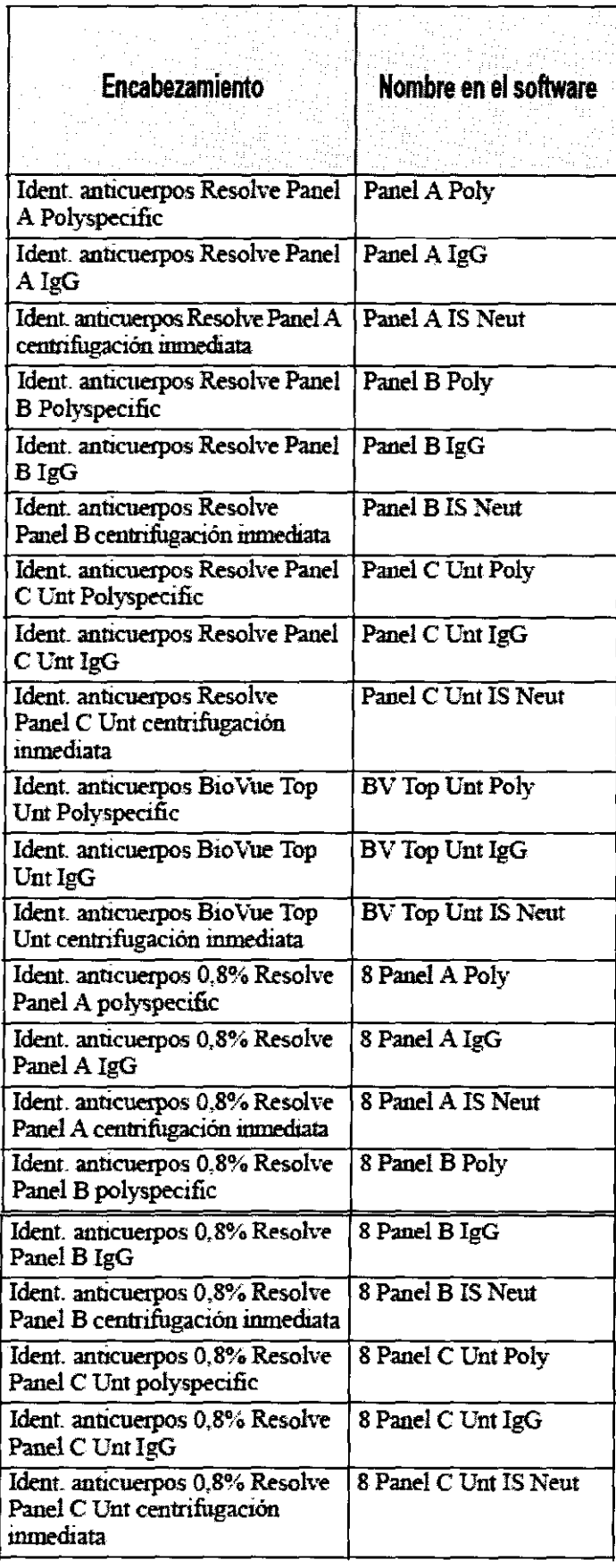

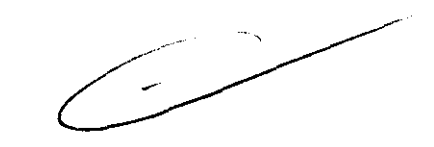

 $\lambda$ **Example 3 MARTIN MOURIER** !Ohnson & Johnson Medical S.A.

 $\mathbf{M}$ 

**ARAY** 3496 **POLIO** O OF ENTR

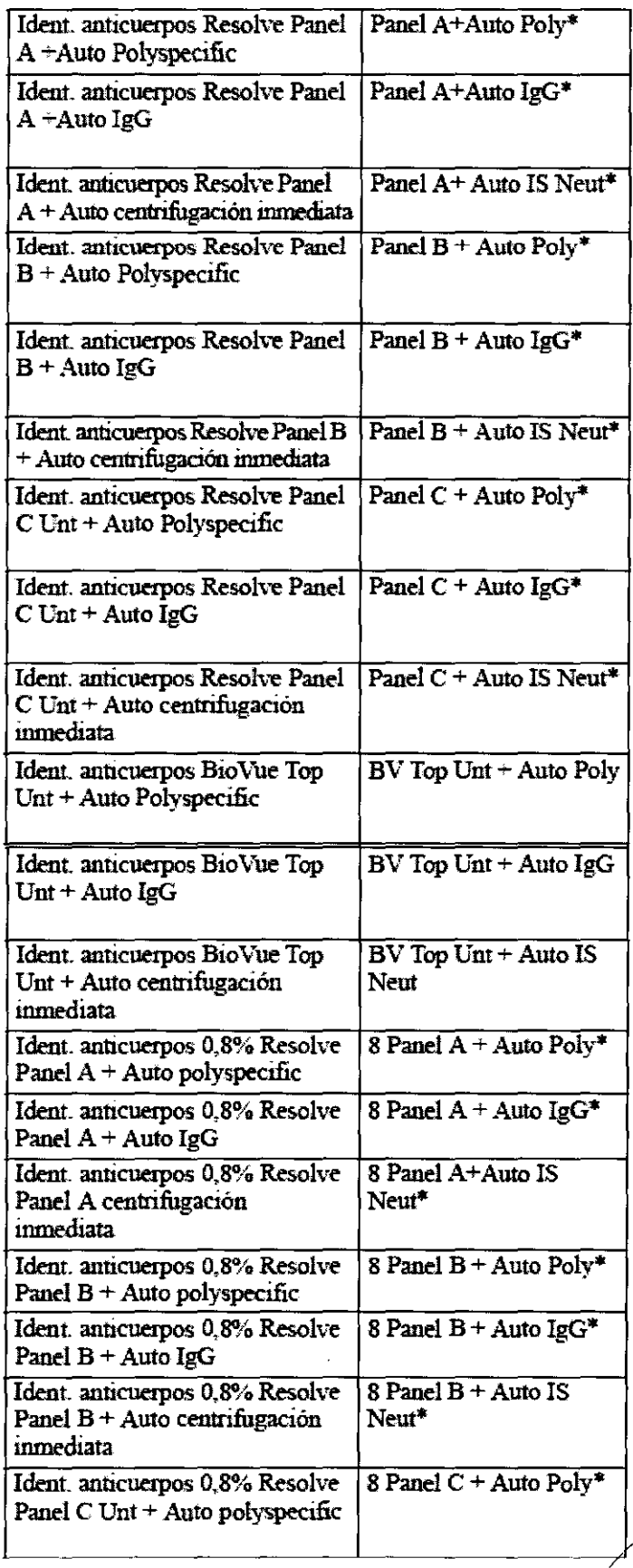

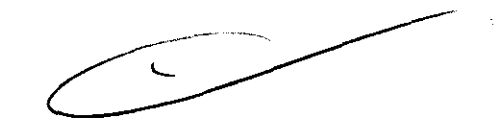

k

MARTIN MOURIER<br>Apoderado<br>Johnson & Johnson Medical S.A.

 $\hat{\boldsymbol{\theta}}$ 

3496

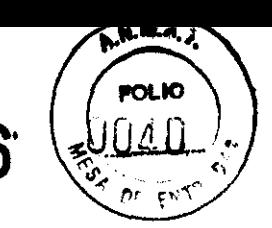

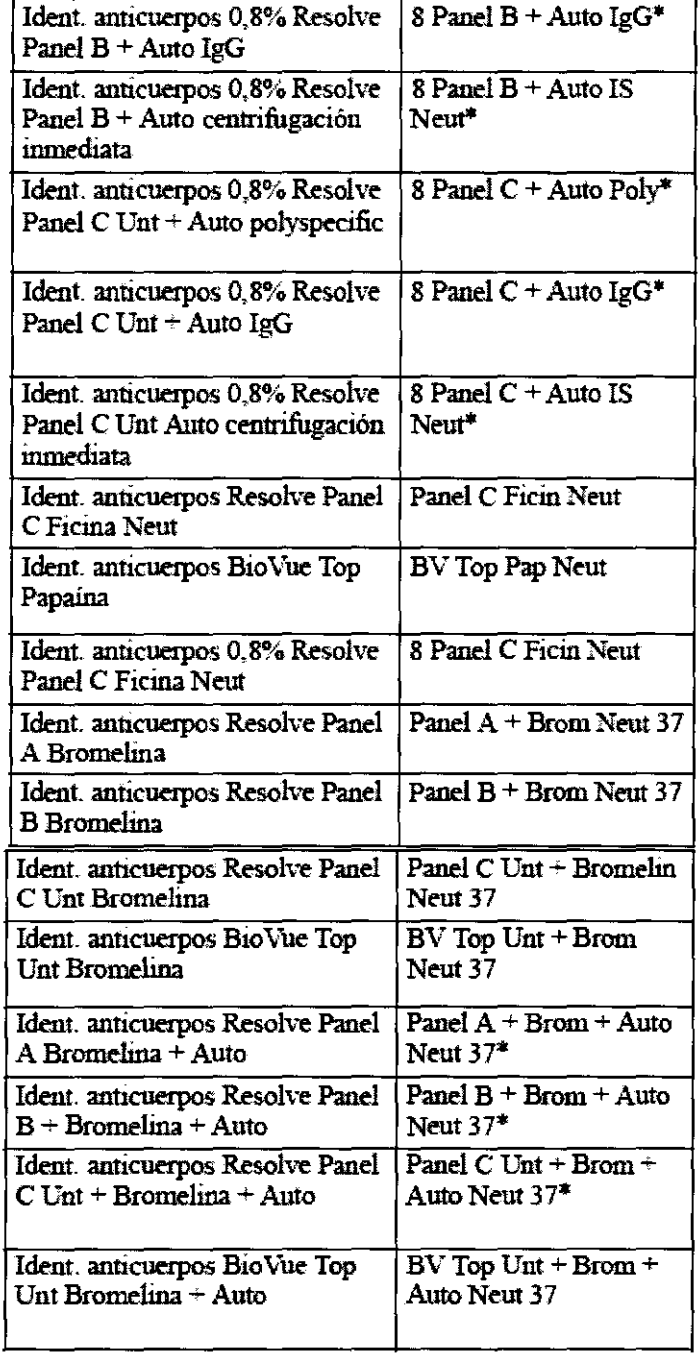

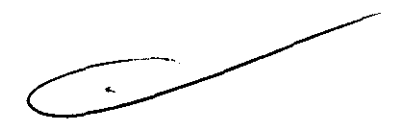

#### PROCEDIMIENTOS PARA REALIZAR EL MANTENIMIENTO Y CONTROL DE CALIDAD (CC)

Tipos de procedimientos de mantenimiento a realizar

k **MARTIN MOURIER** Apoderado Johnson & Johnson Medical S.A.

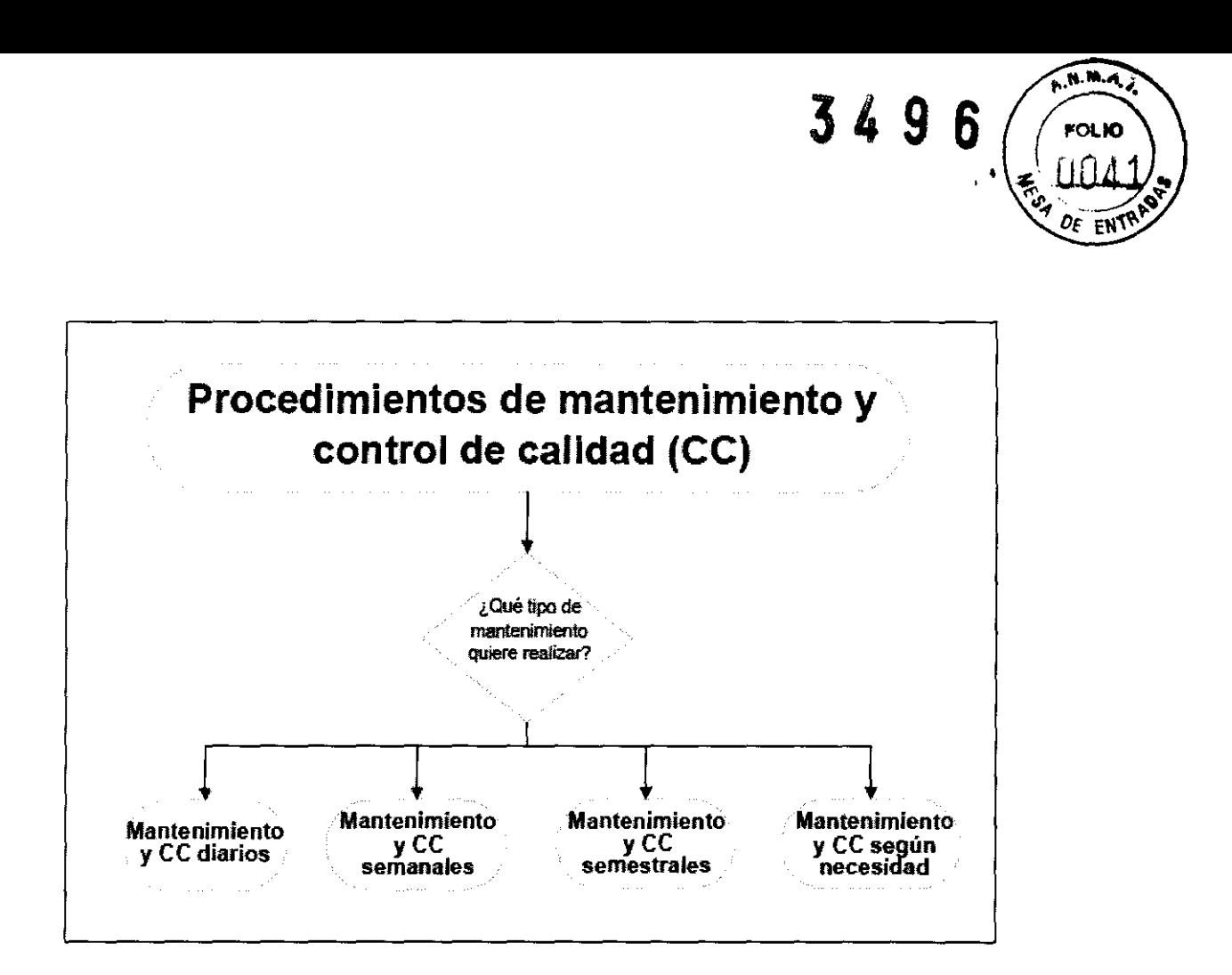

#### **Procedimientos de mantenimiento diario y de CC**

- Lleve a cabo los siguientes procedimientos al final de cada jornada de trabajo. Los procedimientos incluyen tareas a ejecutar utilizando el software y tareas de mantenimiento manual.
- Siga los procedimientos de laboratorio y lleve siempre guantes y una protección para los ojos y el rostro cuando realice el purgado con NaOH .

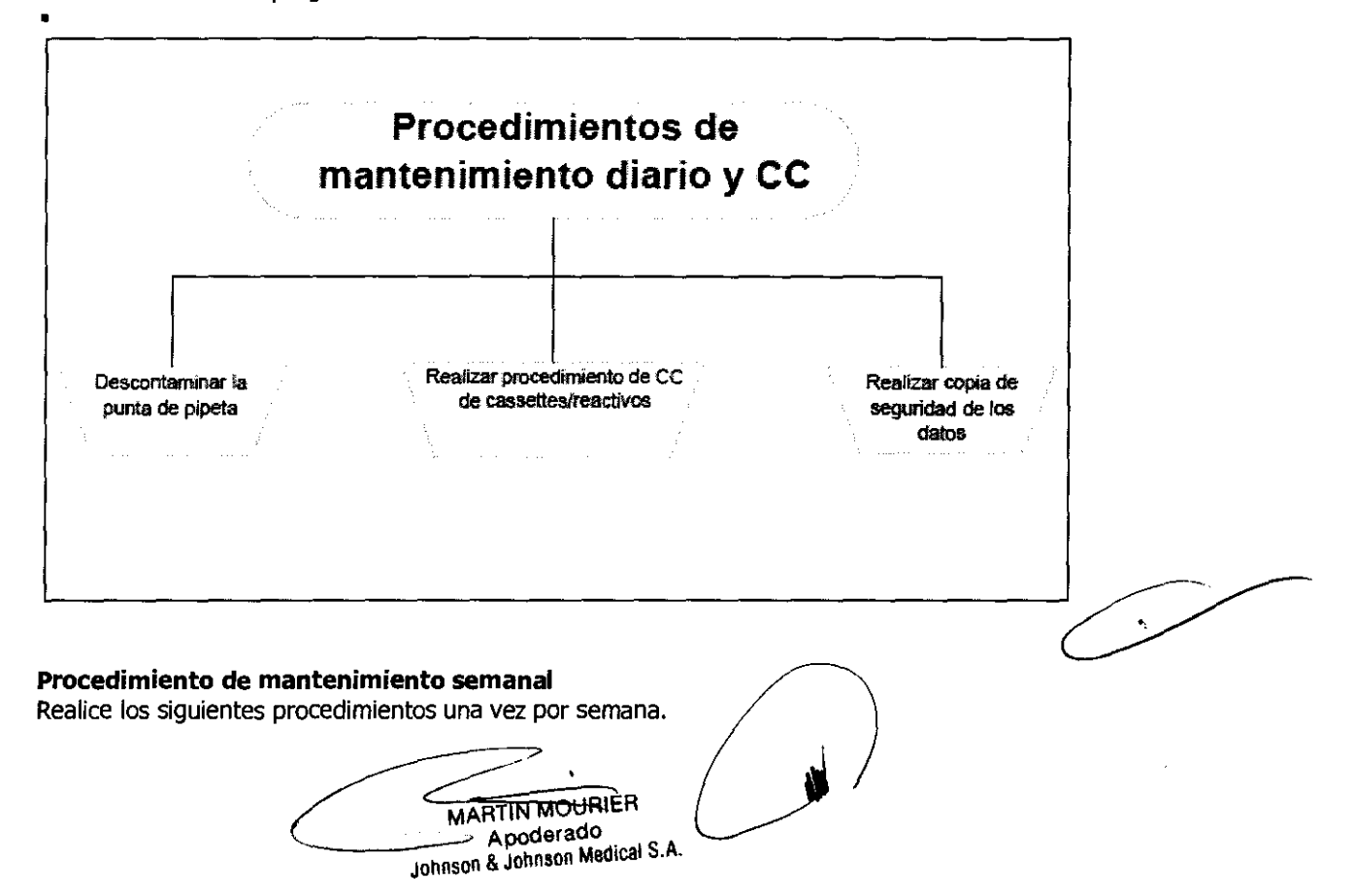

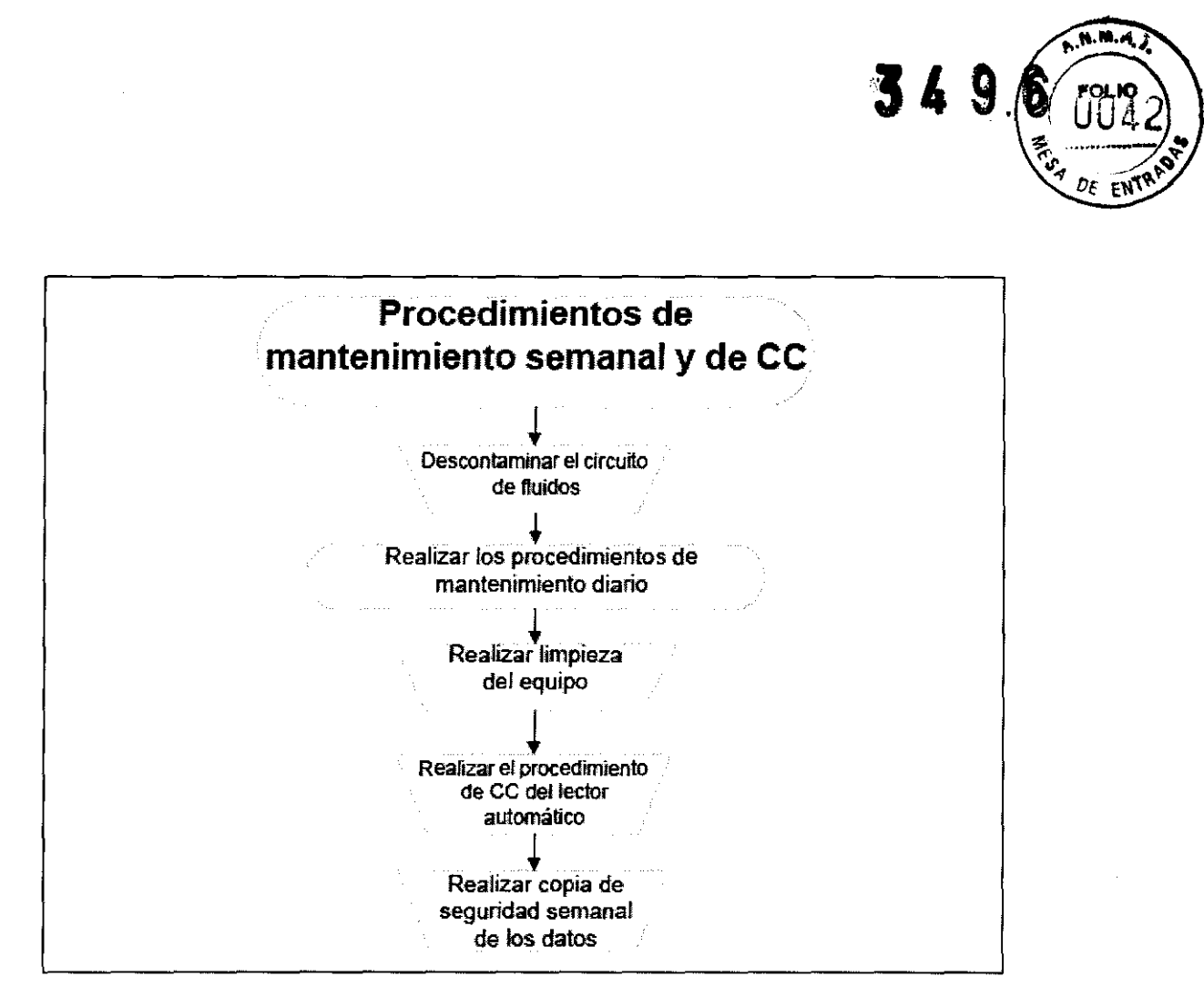

#### **Procedimientos de mantenimiento de frecuencia semestral**

Ortho-Ciinical Diagnostics recomienda realizar los siguientes procedimientos cada seis meses:

- ce de posición del dispensador (Cada seis meses *o* cada vez que se cambian los tubos de la pipeta o la punta de la pipeta)
- ce de volumen de la pipeta (Cada seis meses *o* cada vez que se cambian los tubos de la pipeta o la punta de la pipeta)

 $\mathbf{c}$ 

- CC de incubador (exclusivamente Servicio Técnico de OCD)
- CC de Centrífuga (exdusivamente Servicio Técnico de OCD)
- Descontaminadón del perforador de lámina (exclusivamente Servicio Técnico de OCD)

#### **Procedimientos de mantenimiento según necesidad**

Debe realizar los siguientes procedimientos de mantenimiento según necesidad:

- Purgado del equipo
- Sustitución de la punta y de los conductos de la pipeta
- Ajustes horarios de ahorro de energía

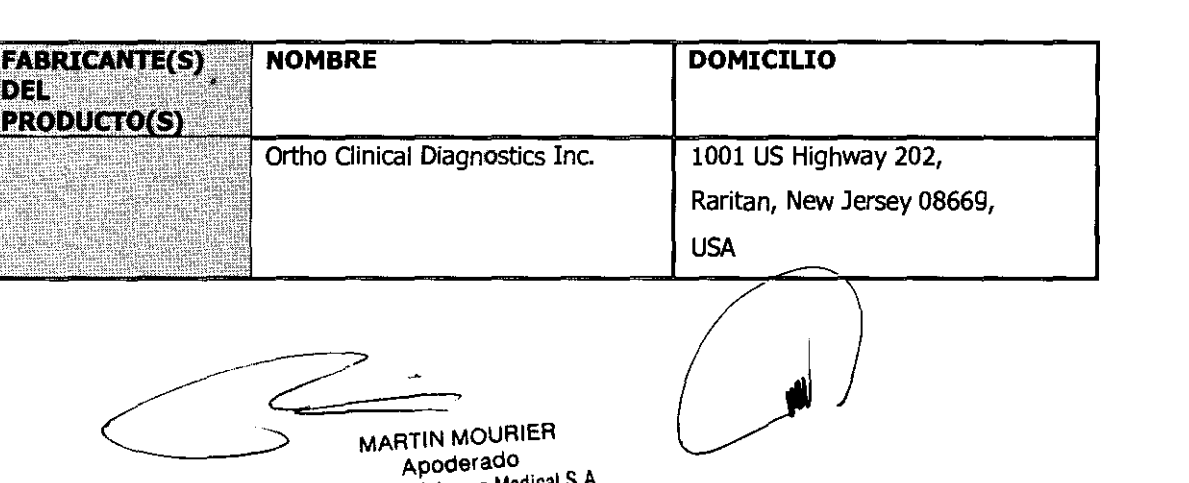

Apoderad Johnson & Johnson Medical S.A.

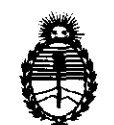

Ministerio de Salud Secretaría de Políticas, Regulación e Institutos A.N.M.A.T.

#### ANEXO III

#### **CERTIFICADO**

Expediente N°: 1-47-21251/10-1

El Interventor de la Administración Nacional de Medicamentos, Alimentos y Tecnología Médica (ANMAT) certifica que, mediante la Disposición **N°.3 .. 4 .. 9 ... 6,** y de acuerdo a lo solicitado por Johnson & Johnson Medica! S.A., se autorizó la inscripción en el Registro Nacional de Productores y Productos de Tecnología Médica (RPPTM), de un nuevo producto con los siguientes datos identificatorios característicos:

Nombre descriptivo: ANALIZADOR AUTOMATICO PARA INMUNOHEMATOLOGIA

Código de identificación y nombre técnico UMDNS: 17-741 - Analizadores para Hematología, Automatizados

Marca del producto médico: ORTHO

Clase de Riesgo: Clase I

Indicación/es autorizada/s: analizador automático para inmunohematología.

Modelo/s: AutoVue Innova.

Condición de expendio: venta exclusiva a profesionales e instituciones sanitarias. Nombre del fabricante: Ortho Clinical Diagnostics Inc.

Lugar/es de elaboración: 1001 US Highway 202, Raritan, New Jersey 08669, Estados Unidos.

Se extiende a Johnson & Johnson Medical S.A. el Certificado PM-16-503, en la Ciudad de Buenos Aires, a .................................., siendo su vigencia por cinco (5) años a contar de la fecha de su emisión.

DISPOSICIÓN